# Official Cert Guide

Learn, prepare, and practice for exam success

- Master the VCP5 exam with this official study guide
- Assess your knowledge with chapter-opening quizzes
- Review key concepts with Exam Preparation Tasks
- Practice with realistic exam questions on the DVD
- Reinforce learning with 3 hours of VCPS video training from TrainSignal

# The Official VCP5 Certification Guide

VMware Certified Professional on vSphere 5

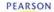

**BILL FERGUSON** 

# The Official VCP5 Certification Guide

VMware Press is the official publisher of VMware books and training materials, which provide guidance on the critical topics facing today's technology professionals and students. Enterprises, as well as small- and medium-sized organizations, adopt virtualization as a more agile way of scaling IT to meet business needs. VMware Press provides proven, technically accurate information that will help them meet their goals for customizing, building, and maintaining their virtual environment.

With books, certification and study guides, video training, and learning tools produced by world-class architects and IT experts, VMware Press helps IT professionals master a diverse range of topics on virtualization and cloud computing and is the official source of reference materials for preparing for the VMware Certified Professional Examination.

VMware Press is also pleased to have localization partners that can publish its products into more than forty-two languages, including, but not limited to, Chinese (Simplified), Chinese (Traditional), French, German, Greek, Hindi, Japanese, Korean, Polish, Russian, and Spanish...

For more information about VMware Press, please visit http://www.vmware.com/go/vmwarepress.

# The Official VCP5 Certification Guide

Bill Ferguson

# **m**ware Press

Upper Saddle River, NJ • Boston • Indianapolis • San Francisco
New York • Toronto • Montreal • London • Munich • Paris • Madrid
Cape Town • Sydney • Tokyo • Singapore • Mexico City

#### The Official VCP5 Certification Guide

Copyright © 2013 VMware, Inc.

Published by Pearson plc

Publishing as VMware Press

The Library of Congress Cataloging-in-Publication data is on file.

All rights reserved. Printed in the United States of America. This publication is protected by copyright, and permission must be obtained from the publisher prior to any prohibited reproduction, storage in a retrieval system, or transmission in any form or by any means, electronic, mechanical, photocopying, recording, or likewise.

All terms mentioned in this book that are known to be trademarks or service marks have been appropriately capitalized. The publisher cannot attest to the accuracy of this information. Use of a term in this book should not be regarded as affecting the validity of any trademark or service mark.

VMware terms are trademarks or registered trademarks of VMware in the United States, other countries, or both.

#### Warning and Disclaimer

Every effort has been made to make this book as complete and as accurate as possible, but no warranty or fitness is implied. The information provided is on an "as is" basis. The authors, VMware Press, VMware, and the publisher shall have neither liability nor responsibility to any person or entity with respect to any loss or damages arising from the information contained in this book or from the use of the DVD or programs accompanying it.

The opinions expressed in this book belong to the author and are not necessarily those of VMware.

#### Corporate and Government Sales

VMware Press offers excellent discounts on this book when ordered in quantity for bulk purchases or special sales, which may include electronic versions and/or custom covers and content particular to your business, training goals, marketing focus, and branding interests. For more information, please contact U.S. Corporate and Government Sales, (800) 382-3419, corpsales@pearsontechgroup.com. For sales outside the United States, please contact International Sales, international@pearsoned.com.

ISBN-13: 978-0-7897-4931-4

ISBN-10: 0-7897-4931-9

Text printed in the United States at Courier in Westford, Massachusettes. Second Printing, November 2012

### **VMware Press Program** Manager

Erik Ullanderson

Associate Publisher **David Dusthimer** 

**Acquisitions Editor** Joan Murray

# Senior Development Editor

Christopher Cleveland

### **Managing Editor** Sandra Schroeder

**Project Editor** Mandie Frank

# Copy Editor

Keith Cline

Proofreader Leslie Joseph

# **Book Designer**

Gary Adair

## Compositor

Mark Shirar

#### **Editorial Assistant**

Vanessa Evans

### **Cover Designer**

Alan Clements

### **Contents at a Glance**

About the Author xix

Dedication xx

Acknowlegments xxi

About the Reviewers xxii

Introduction xxiii

CHAPTER 1 Planning, Installing, Configuring, and Upgrading vCenter

Server and VMware ESXi 3

CHAPTER 2 Planning and Configuring vSphere Networking 73

CHAPTER 3 Planning and Configuring vSphere Storage 159

CHAPTER 4 Deploying and Administering Virtual Machine and vApps 235

CHAPTER 5 Establishing and Maintaining Service Levels 323

**CHAPTER 6** Performing Basic Troubleshooting 423

CHAPTER 7 Monitoring vSphere Implementation and Managing vCenter

Alarms 471

CHAPTER 8 What Do I Do Now? 533

APPENDIX A Answers to the "Do I Know This Already?" Quizzes and Chapter

Review Questions 539

Index 545

# **Table of Contents**

Chapter 1

About the Author xix Dedication xx

| Acknowlegments xxi About the Reviewers xxii Introduction xxiii                                |
|-----------------------------------------------------------------------------------------------|
| Planning, Installing, Configuring, and Upgrading vCenter Server and VMware ESXi 3             |
| "Do I Know This Already?" Quiz 3                                                              |
| Installing and Configuring vCenter Server 6                                                   |
| Identifying Available vSphere and vCenter Server Editions 6                                   |
| Deploying the vCenter Appliance 9                                                             |
| Installing vCenter Server into a Virtual Machine 14                                           |
| Sizing the vCenter Server Database 17                                                         |
| Installing Additional vCenter Server Components 17                                            |
| Installing/Removing vSphere Client Plug-Ins 18                                                |
| Enabling/Disabling vSphere Client Plug-Ins 19                                                 |
| Licensing vCenter Server 19                                                                   |
| Determining Availability Requirements for vCenter Server in a Given vSphere Implementation 21 |
| Determining Use Cases for vSphere Client and Web Client 22                                    |
| Installing and Configuring VMware ESXi 22                                                     |
| Performing an Interactive Installation of ESXi 22                                             |
| Deploying an ESXi Host Using Auto Deploy 24                                                   |
| Configuring NTP on an ESXi Host 26                                                            |
| Configuring DNS and Routing on an ESXi Host 27                                                |
| Enabling/Configuring/Disabling Hyperthreading 27                                              |
| Enabling/Sizing/Disabling Memory Compression Cache 28                                         |
| Licensing an ESXi Host 30                                                                     |
| Planning and Performing Upgrades of vCenter Server and VMware ESXi 31                         |
| Identifying Upgrade Requirements for ESXi Hosts 31                                            |
| Identifying Steps Required to Upgrade a vSphere Implementation 32                             |
| Upgrading a vSphere Distributed Switch 33                                                     |
| Upgrading from VMFS3 to VMFS5 34                                                              |

Upgrading VMware Tools 34

Upgrading Virtual Machine Hardware 37

Upgrading an ESXi Host Using vCenter Update Manager 39

Determining Whether an In-Place Upgrade Is Appropriate in a Given Upgrade Scenario 42

Securing vCenter Server and ESXi 43

Identifying Common vCenter Server Privileges and Roles 43

System Roles 44

Sample Roles 4

Custom Roles 45

Describing How Permissions Are Applied and Inherited in vCenter Server 45

Example 1: Permissions That Apply Directly to an Object Supersede Those That Are Inherited 46

Example 2: If a User Is a Member of More Multiple Groups, the User Is Assigned the Union of the Privileges for Each Group 46

Example 3: User/Role Pairings Applied Directly to an Object Supersede User/ Role Pairings That Are Inherited 47

Example 4: Permissions That Are Applied Directly to a User Supersede Permissions That Are Inherited Through Group Membership 48

Configuring and Administering the ESXi Firewall 49

Enabling Lockdown Mode 50

Configuring Network Security Policies 51

Promiscuous Mode 52

MAC Address Changes 53

Forged Transmits 53

Viewing/Sorting/Exporting User and Group Lists 54

Adding/Modifying/Removing Permissions for Users and Groups on vCenter Inventory Objects 54

Creating/Cloning/Editing vCenter Server Roles 55

Creating Roles 55

Cloning Roles 56

Editing Roles 59

Adding an ESXi Host to a Directory Service 60

Applying Permissions to ESXi Hosts Using Host Profiles 62

Determining the Appropriate Set of Privileges for Common Tasks in vCenter Server 62

Chapter 2

Identifying vSphere Architecture and Solutions 62 Identifying Available vSphere Editions and Features 63 Explaining ESXi and vCenter Server Architectures 63 Explaining Private/Public/Hybrid Cloud Concepts 64 Determining the Appropriate vSphere Edition Based on Customer Requirements 66 Summary 67 Planning and Configuring vSphere Networking "Do I Know This Already?" Quiz 73 Configuring vSphere Standard Switches 76 Identifying vSphere Standard Switch (vSS) Capabilities 76 Creating/Deleting a vSphere Standard Switch 77 Deleting a vSphere Standard Switch 81 Adding/Configuring/Removing vmnics on a vSphere Standard Switch 82 Configuring VMkernel Ports for Network Services 88 Adding/Editing/Removing Port Groups on a vSphere Standard Switch 90 Determining Use Cases for a vSphere Standard Switch 94 Configuring vSphere Distributed Switches Identifying vSphere Distributed Switch Capabilities 95 Creating/Deleting a vSphere Distributed Switch 97 Deleting a vDS 100 Adding/Removing ESXi Hosts from a vSphere Distributed Switch 100 Adding/Configuring/Removing dvPort Groups 104 Adding/Removing Uplink Adapters to dvUplink Groups Creating/Configuring/Removing Virtual Adapters 111 Migrating Virtual Adapters To/From a vSphere Standard Switch Migrating Virtual Machines to/from a vSphere Distributed Switch 119 Determining Use Cases for a vSphere Distributed Switch 123 Configuring vSS and vDS Policies 124 Identifying Common vSS and vDS Policies 124 Configuring dvPort Group Blocking Policies 132 Configuring Load Balancing and Failover Policies 133 Load Balancing 134 Network Failover Detection 134

Notify Switches 135

Failback 135

Configuring VLAN Settings 137

Configuring VLAN Policy Settings on a VDS 139

Configuring VLAN Trunking Policies on a VDS 140

Configuring Private VLAN Policy Settings on a vDS 140

Configuring Traffic Shaping Policies 142

Traffic Shaping Policies for vSphere Standard Switches 143

Traffic Shaping Policies for vSphere Distributed Switches 144

Enabling TCP Segmentation Offload Support for a Virtual Machine 145

Enabling Jumbo Frames Support on Appropriate Components 147

Enabling Jumbo Frames for VMkernel Interface on a vSS 147

Enabling Jumbo Frames on a vDS 148

Enabling Jumbo Frame Support on Virtual Machines 149

Determining Appropriate VLAN Configuration for a vSphere Implementation 149

Summary 151

### Chapter 3 Planning and Configuring vSphere Storage 159

"Do I Know This Already?" Quiz 159

Configuring Shared Storage for vSphere 162

Identifying Storage Adapters and Devices 162

Fibre Channel 163

FCOE 163

iSCSI 164

NAS 164

Identifying Storage Naming Conventions 164

Storage Naming Conventions for Local and SAN 165

Identifying Hardware/Dependent Hardware/Software iSCSI Initiator Requirements 166

Comparing and Contrasting Array Thin Provisioning and Virtual Disk Thin Provisioning 168

Array Thin Provisioning 168

Virtual Disk Thin Provisioning 169

Describing Zoning and LUN Masking Practices 170

Zoning 171

Masking 172

Scanning/Rescanning Storage 172

Identifying Use Cases for FCOE 173

Creating an NFS Share for Use with vSphere 174

Connecting to a NAS Device 175

Enabling/Configuring/Disabling vCenter Server Storage Filters 177

Configuring/Editing Hardware/Dependent Hardware Adapters 179

Enabling/Disabling Software iSCSI Initiator Settings 180

Configuring iSCSI Port Binding 181

Enabling/Configuring/Disabling iSCSI CHAP 183

Determining Use Cases for Hardware/Dependent Hardware/Software iSCSI Initiator 185

Determining Use Cases for and Configuring Array Thin Provisioning 186 Configuring the Storage Virtual Appliance for vSphere 186

Defining the VSA Architecture 187

Configuring ESXi Hosts as VSA Hosts 188

Configuring the Storage Network for the VSA 189

Deploying/Configuring the VSA Manager 189

Administering VSA Storage Resources 190

Administering VSA Clusters 191

Administering VSA Datastores 191

Administering VSA Cluster Membership 191

Determining Use Case for Deploying the VSA 192

Determining Appropriate ESXi Host Resources for the VSA 192

Creating and Configuring VMFS and NFS Datastores 193

Identifying VMFS and NFS Datastore Properties 193

Identifying VMFS-5 Capabilities 195

Creating/Renaming/Deleting/Unmounting a VMFS Datastore 195

Mounting/Unmounting an NFS Datastore 205

Extending/Expanding VMFS Datastores 209

Extending VMFS Datastores 209

Expanding VMFS Datastores 213

Upgrading a VMFS-3 Datastore to VMFS-5 218

Placing a VMFS Datastore in Maintenance Mode 220

Selecting the Preferred Path for a VMFS Datastore 221

Disabling a Path to a VMFS Datastore 223

Determining Use Cases for Multiple VMFS and NFS Datastores 224

Determining Appropriate Path Selection Policy for a VMFS Datastore 224 Summary 225

## Chapter 4 Deploying and Administering Virtual Machine and vApps 235

"Do I Know This Already?" Quiz 235

Creating and Deploying Virtual Machines 238

Identifying Capabilities for VM Hardware Versions 238

Identifying VMware Tools Device Drivers 240

Identifying Methods to Access and Use Virtual Machine Console 240

Identifying Virtual Machine Storage Resources 242

Placing Virtual Machines in Selected ESXi Hosts/Clusters/Resource Pools 243

Configuring and Deploying a Guest OS Into a New Virtual Machine 243

Creating/Converting Thin/Thick Provisioned Virtual Disks 245

Configuring Disk Shares 246

Installing/Upgrading/Updating VMware Tools 249

Configuring Virtual Machine Time Synchronization 251

Converting a Physical Machine Using VMware Converter 252

Importing a Supported Virtual Machine Source Using VMware Converter 255

Modifying Virtual Hardware Settings Using VMware Standalone Converter 256

Configuring/Modifying Virtual CPU and Memory Resources According to OS and Application Requirements 256

Configuring and Modifying Virtual Machine CPU 257

Configuring and Modifying Virtual Machine Memory 258

Configuring/Modifying Virtual NIC Adapter and Connecting Virtual Machines to Appropriate Network Resources 260

Determining Appropriate Datastore Locations for Virtual Machines Based on Application Workloads 261

Creating and Deploying vApps 262

Identifying vApp Settings 262

Options 262

Start Order 266

vServices 267

Creating/Cloning/Exporting a vApp 267

Adding Objects to an Existing vApp 274

Editing vApp Settings 274

Configuring IP Pools 274

Suspending/Resuming a vApp 276

Determining When a Tiered Application Should Be Deployed as a vApp 276

Managing Virtual Machine Clones and Templates 277

Identifying the vCenter Server, Managed ESXi Hosts, and Virtual Machine Maximums 278

Identifying Cloning and Template Options 280

Cloning an Existing Virtual Machine 281

Creating a Template from an Existing Virtual Machine 282

Deploying a Virtual Machine from a Template 285

Updating Existing Virtual Machine Templates 287

Deploying Virtual Appliances and/or vApps from an OVF Template 290

Importing and/or Exporting an OVF Template 293

Determining the Appropriate Development Methodology for a Given Virtual Machine Application 295

Administering Virtual Machines and vApps 295

Identifying Files Used by Virtual Machines 295

Identifying Locations for Virtual Machine Configuration Files and Virtual Disks 297

Identifying Common Practices for Securing Virtual Machines 300

Hot Extending a Virtual Disk 301

Configuring Virtual Machine Options 303

General Options 304

vApp Options 304

VMware Tools 305

Power Management 306

Advanced 306

Configuring Virtual Machine Power Settings 307

Configuring Virtual Machine Boot Options 308

Configuring Virtual Machine Troubleshooting Options 309

Assigning a Storage Policy to a VM 310

Verifying Storage Policy Compliance for Virtual Machines 312

Determining When an Advanced Virtual Machine Parameter Is Required 312

Adjusting Virtual Machine Resources (Shares, Limits, and Reservations)
Based on Virtual Machine Workloads 313

Summary 313

### Chapter 5 Establishing and Maintaining Service Levels 323

"Do I Know This Already?" Quiz 323

Creating and Configuring VMware Clusters 326

Describing DRS Virtual Machine Entitlement 326

Creating/Deleting a DRS/HA Cluster 327

Adding/Removing ESXi Hosts from a DRS/HA Cluster 328

Adding or Removing Virtual Machines from a DRS/HA Cluster 334

Configuring Storage DRS 335

Configuring Enhanced vMotion Compatibility 340

Monitoring a DRS/HA Cluster 342

Configuring Migration Thresholds for DRS and Virtual Machines 342

Configuring Automation Levels for DRS and Virtual Machines 344

Creating VM-Host and VM-VM Affinity Rules 346

Enabling/Disabling Host Monitoring 350

Enabling/Configuring/Disabling Virtual Machine and Application Monitoring 351

Enabling/Configuring/Disabling Virtual Machine Monitoring 351

Enabling/Configuring/Disabling Application Monitoring 352

Configuring Admission Control for HA and Virtual Machines 353

Admission Control 354

Admission Control Policy 354

Determining Appropriate Failover Methodology and Required Resources for an HA Implementation 357

Host Failures the Cluster Tolerates 357

Percentage of Cluster Resources as Failover Spare Capacity 358

Specify Failover Hosts 358

Planning and Implementing VMware Fault Tolerance 358

Identifying VMware Fault Tolerance Requirements 359

Configuring VMware Fault Tolerance Networking 360

Enabling/Disabling VMware Fault Tolerance on a Virtual Machine 361

Testing an FT Configuration 362

Determining Use Case for Enabling VMware Fault Tolerance on a Virtual Machine 362

Creating and Administering Resource Pools 363

Describing the Resource Pool Hierarchy 363

Defining the Expandable Reservation Parameter 364

Creating/Removing a Resource Pool 365

Configuring Resource Pool Attributes 367

Adding/Removing Virtual Machines from a Resource Pool 368

Determining Resource Pool Requirements for a Given vSphere Implementation 368

Evaluating Appropriate Shares, Reservations, and Limits for Resource Pool Based on Virtual Machine Workloads 368

Cloning a vApp 369

Migrating Virtual Machines 373

Identifying ESXi Host and Virtual Machine Requirements for vMotion and Storage vMotion 373

ESXi and VM Requirements for vMotion 373

ESXi and VM Requirements for Storage vMotion 375

Identifying Enhanced vMotion Compatibility CPU Requirements 376

Identifying Snapshot Requirements for vMotion/Storage vMotion Migration 377

Migrating Virtual Machines Using vMotion/Storage vMotion 378

Migrating a VM xix

Using vMotion 378

Migrating a VM's Files Using Storage vMotion 382

Configuring Virtual Machine Swap File Location 384

Migrating a Powered-Off or Suspended Virtual Machine 386

Utilizing Storage vMotion Techniques 387

Backing Up and Restoring Virtual Machines 388

Identifying Snapshot Requirements 389

Creating/Deleting/Consolidating Virtual Machine Snapshots 389

Installing and Configuring VMware Data Recovery 395

Creating a Backup Job with VMware Data Recovery 396

Performing a Test and Live Full/File-Level Restore with VMware Data Recovery 397

Determining Appropriate Backup Solution for a Given vSphere Implementation 397

Patching and Updating ESXi and Virtual Machines 398

Identifying Patching Requirements for ESXi Hosts and Virtual Machine Hardware/Tools 398

Creating/Editing/Removing a Host Profile from an ESXi Host 398

Attach/Apply a Host Profile to an ESXi Host or Cluster 402

Performing Compliance Scanning and Remediation of an ESXi Host Using Host Profiles 405

Installing and Configuring vCenter Update Manager 406

Configuring Patch Download Options 411

Creating/Editing/Deleting an Update Manager Baseline 412

Attaching an Update Manager Baseline to an ESXi Host or Cluster 415

Scanning and Remediating ESXi Hosts and Virtual Machine Hardware/Tools Using Update Manager 416

Summary 417

## Chapter 6 Performing Basic Troubleshooting 423

"Do I Know This Already?" Quiz 423

Performing Basic Troubleshooting for ESXi Hosts 426

Identifying General ESXi Host Troubleshooting Guidelines 426

Learn How to Access Support Mode 426

Know How to Retrieve Logs 429

Troubleshooting Common Installation Issues 431

Troubleshooting Boot Order 432

Troubleshooting License Assignment 432

Troubleshooting Plug-Ins 433

Monitoring ESXi System Health 433

Exporting Diagnostic Information 435

Performing Basic vSphere Network Troubleshooting 439

Verifying Network Configuration 440

Verifying a Given Virtual Machine Is Configured with the Correct Network Resources 441

Troubleshooting Virtual Switch and Port Group Configuration Issues 442

Troubleshooting Physical Network Adapter Configuration Issues 443

Identifying the Root Cause of a Network Issue Based on Troubleshooting Information 444

Performing Basic vSphere Storage Troubleshooting 445

Verifying Storage Configuration 445

Troubleshooting Storage Contention Issues 448

Troubleshooting Storage Over-Commitment Issues 450

Excessive Reservations Cause Slow Host Performance 450

Path Thrashing Causes Slow Performance 450

Troubleshooting iSCSI Software Initiator Configuration Issues 451

Troubleshooting Storage Reports and Storage Maps 451

Storage Reports 451

Storage Maps 453

Identifying the Root Cause of a Storage Issue Based on Troubleshooting Information 454

Performing Basic Troubleshooting for HA/DRS Clusters and vMotion/Storage vMotion 455

Identifying HA/DRS and vMotion Requirements 455

Verifying vMotion/Storage vMotion Configuration 456

Verifying vMotion Configuration 456

Verifying HA Network Configuration 457

Verifying HA/DRS Cluster Configuration 458

Troubleshooting HA Capacity Issues 459

Troubleshooting HA Redundancy Issues 459

Interpreting the DRS Resource Distributing Graph and Target/Current Host Load Deviation 460

Troubleshooting DRS Load Imbalance Issues 462

Troubleshooting vMotion/Storage vMotion Migration Issues 462

Interpreting vMotion Resource Maps 463

Identifying the Root Cause for a DRS/HA Cluster or Migration Issue Based on Troubleshooting Information 463

Summary 465

# Chapter 7 Monitoring vSphere Implementation and Managing vCenter Alarms 471

"Do I Know This Already?" Quiz 471

Monitoring ESXi, vCenter Server, and Virtual Machines 474

Describing How Tasks and Events are Viewed in vCenter Server 474

Viewing by Object Selected in Console Pane 475

Showing Only Object Entries 476

Filtering by Keyword 477

Identifying Critical Performance Metrics 477

Explaining Common Memory Metrics 478

Explaining Common CPU Metrics 484

Explaining Common Network Metrics 484

Explaining Common Storage Metrics 485

Comparing and Contrasting Overview and Advanced Charts 485

Configuring SNMP for vCenter Server 487

Configuring Active Directory and SMTP Settings for vCenter Server 488

Configuring Active Directory Settings for vCenter 488

Configuring SMTP Settings for a vCenter Server 489

Configuring vCenter Server Logging Options 491

Creating a Log Bundle 492

Creating/Editing/Deleting a Scheduled Task 495

Configuring/Viewing/Printing/Exporting Resource Maps 500

Starting/Stopping/Verifying vCenter Service Status 503

Starting/Stopping/Verifying ESXi Host Agent Status 505

Configuring vCenter Server Timeout Settings 506

Monitoring/Administering vCenter Server Connections 507

Creating an Advanced Chart 508

Determining Host Performance Using Resxtop and Guest Perfmon 510

Determining Host Performance Using Resxtop 510

Determining Host Performance Using Guest Perfmon 514

Given Performance Data, Identifying the Affected vSphere Resource 514

Creating and Administering vCenter Server Alarms 515

Listing vCenter Default Utilization Alarms 516

Listing vCenter Default Connectivity Alarms 516

Listing Possible Actions for Utilization and Connectivity Alarms 517

Creating a vCenter Utilization Alarm 518

Creating a vCenter Connectivity Alarm 521

Configuring Alarm Triggers 524

Configuring Alarm Actions 525

For a Given Alarm, Identifying the Affected Resource in a vSphere Implementation 525

Summary 526

### Chapter 8 What Do I Do Now? 533

Scheduling the Test 533

Comparing Your Knowledge to the VCP510 Exam Blueprint Objectives 534

Studying the Questions at the End of Each Chapter and on the Bonus Material 535

Taking the Mock Exam on the VMware Website 536

The Day of the Test 536

Sending Me an Email When You Pass 537

# Appendix A Answers to the "Do I Know This Already?" Quizzes and Chapter Review Questions 539

"Do I Know This Already?" Answers 539

Chapter Review Answers 540

Index 545

### **About the Author**

Bill Ferguson, VCI5, VCP5, CCSI, and MCT has been in the computer industry for more than 20 years. Originally in technical sales and IT consulting with Sprint, he made his transition to Certified Technical Trainer in 1997 with ExecuTrain. He now runs his own company, Parallel Connections, as an independent contractor and consultant based in Birmingham, Alabama, working worldwide for most of the national training companies and some regional training companies. In addition, he has written and produced many technical training videos and books. Bill's aspiration is as follows: "My job is to understand the material so well that I can make it easier for others to learn than it was for me to learn. Toward that end, I strive to provide an effective learning environment whether in person, in print, or online."

# **Dedication**

To my wife, who didn't want me to take on this challenge at first because of the tremendous amount of time that it takes to complete a book of this type; yet she still became my prime source of encouragement and support when I decided to do it anyway. I love you, Wilma, and I couldn't have done this without you. Thanks!

# **Acknowledgments**

First, I want to thank Joan Murray for giving me the opportunity to write this important book. I am very glad that our paths crossed at vmWorld. I also want to thank John Davidson and Gabrie van Zenten for their "spot on" technical editing of the book. Because of them, I learned a few things myself while writing this book. In addition, the flow and consistency of the book is due to Chris Cleveland, who kept me on target with his skilled developmental editing. I would also like to give a special thanks to Joshua Andrews at VMware, whose first-hand knowledge of the latest products and features in vSphere provided me with the most up-to-date information possible. His review of this book makes it a true collaboration of VMware and Pearson/VMware Press. It takes a lot of people to create a book, and I am sure that I do not know all the names of the people who were involved in this one, but thank you.

Finally, I want to acknowledge the encouragement and prayers of my family and friends and the students in my technical classes and Sunday school classes. In Him, all things are possible!

### **About the Reviewers**

John A. Davidson, VCI, VCP 3 4 5, VCAP-DCA 4, MCT, MCSE, CCSI, CCNA, A+, Network+, has been in the computer industry for more than 20 years. With a career that has included roles in technical sales, sales management, system administration, and network engineering, John made his transition to being a Certified Technical Trainer in 1998, and has worked with many leading training organizations. Today, John serves as the VMware Course Director for Global Knowledge-USA for datacenter and desktop courses. As a lead instructor, John spends his time mentoring new instructors, students, and colleagues, and serves as subject matter expert to design, develop, and implement VMware solutions to support Global Knowledge-USA's training environment.

Gabrie van Zanten is a virtualization specialist working for Open Line in the Netherlands. As a consultant, he designs and implements virtual infrastructures for customers. Besides being a consultant, Gabrie runs one of the top-ten ranked blogs on VMware at http://www.GabesVirtualWorld.com. He writes about VMware and helps his readers get in-depth understanding on how VMware products work. His blogging activities, the presentations he gives, and the effort he puts in helping members of the VMware community have earned him the VMware vExpert award in 2009, 2010, and 2011.

### We Want to Hear from You!

As the reader of this book, *you* are our most important critic and commentator. We value your opinion and want to know what we're doing right, what we could do better, what areas you'd like to see us publish in, and any other words of wisdom you're willing to pass our way.

As an associate publisher for Pearson, I welcome your comments. You can email or write me directly to let me know what you did or didn't like about this book—as well as what we can do to make our books better.

Please note that I cannot help you with technical problems related to the topic of this book. We do have a User Services group, however, where I will forward specific technical questions related to the book.

When you write, please be sure to include this book's title and author as well as your name, email address, and phone number. I will carefully review your comments and share them with the author and editors who worked on the book.

Email: VMwarePress@vmware.com

Mail: David Dusthimer

Associate Publisher

Pearson

800 East 96th Street

Indianapolis, IN 46240 USA

# **Reader Services**

Visit our website and register this book at Pearsonitcertification.com/register for convenient access to any updates, downloads, or errata that might be available for this book.

## Introduction

Welcome to my VCP5 study guide. I'm excited about sharing this information with you to help you prepare to take and pass the VCP510 test. I've been a technical trainer/consultant for more than 15 years, and I've taught thousands of students. Because I teach many of my VMware classes online now, I sometimes tell people that "I teach people I can't see to use computers that don't exist in a physical sense." This book is just an extension of that theme.

Because the test blueprint on VMware's website, *http://vmware.com/certification*, is your best guide for success on the test, I decided to write this book as directly to the blueprint as possible. This means that we will "jump" into topics that might seem to be out of place if this is your first look at virtualization. This leads me to my first assumption, which is that this is not your first look at virtualization. The reason I assume this is that you are preparing to take a test that is of a highly technical nature, so it should seem reasonable to assume that you have had prior knowledge and experience with VMware products, either in the workplace or in technical classes like that ones that I teach. It is with this assumption that I can follow the blueprint as it is written; but I will take into account areas where I feel there is a need to "backfill" information so that you can fully understand the topic that I am discussing.

My second assumption is that you have access to a vSphere 5 environment or can build yourself a system on which you can practice what we will discuss so that you will retain it better. We all learn in different ways, but I've found that many in the IT world learn by "doing" even more than by "hearing." Since this is the case, and since it fits well with the blueprint, there will be many times throughout this book when I walk you through the steps. Therefore, it would be best for you to have a system with at least vCenter 5.0 and a couple of vSphere 5.0 hosts installed that you can use to follow along. You could even do this using Workstation 8 and all virtual machines.

As to what you need to learn and remember, my third assumption is that you don't want to know everything there is to know about "all things VMware"—just what is important in your situation and what might be on the test. Based on that assumption, I will try my best not to "throw in" a lot of additional material that makes you wonder whether you need to know it as well. I will not repeat "this would be good to know for the test" throughout this book, because that would get monotonous; however, if it is in this book, you can assume that it is "fair game" for the VCP510 test.

Finally, my last assumption is that you don't really care how much I know, but what you really care about is whether I can help you learn what you need to know. Toward that end, I will use examples, stories, and analogies to help you understand highly technical topics in a more "comfortable" manner than you may have experienced before in a technical book. The way I see it, "My job is to know this material so well that I can make it easier for you to learn than it was for me to learn." So, if we are all in agreement, let's get started!

### Who Should Read This Book

The VCP5 certification was listed on http://www.techrepublic.com/ as one of the top-ten certifications to have in 2012. If you are currently working with VMware vSphere virtual datacenters, it could be a valuable certification for you. If you are considering your options in the IT world, you will not go wrong if you learn about virtualization now. In either case, this book will help you obtain the knowledge and the skills toward becoming a VCP5.

### **Goals and Methods**

My number-one goal of this book is a simple one: to help you pass the VCP510 Certification test and obtain the status of VMware Certified Professional for vSphere 5 (VCP5).

To aid you in gaining the knowledge and understanding of key vSphere topics, I use the following methods:

- Opening topics list: This list defines the topics to be covered in the chapter. Each chapter is a part of the exam blueprint and the chapters and topics are written in blueprint order.
- **Do I Know This Already? quizzes:** At the beginning of each chapter is a quiz. The quizzes, and answers/explanations (found in Appendix A), are meant to gauge your knowledge of the subjects. If the answers to the questions do not come readily to you, be sure to read the entire chapter.
- **Key topics:** The key topics indicate important figures, tables, and lists of information that you should know for the exam. They are interspersed throughout the chapter and are listed in table format at the end of the chapter.
- Review questions: All chapters conclude with a set of review questions to help you assess whether you have learned the key material in the chapter.
- Exam-type questions: Exam questions are included with the printed and digital editions of this book. They are written to be as close to the type of questions that appear on the VCP510 exam.

# **How to Use This Book**

Although you could read this book cover to cover, I designed it to be flexible enough to allow you to easily move between chapters and sections of chapters to work on the areas that you feel are the most important for you. If you intend to read all the chapters, the order in the book is an excellent sequence to follow.

The core chapters, Chapters 1 through 7, cover the following topics:

- Chapter 1, "Planning, Installing, Configuring, and Upgrading vCenter Server and VMware ESXi": This chapter focuses on installing, upgrading, and securing all of the key components in your vSphere. I discuss ESXi hosts, vCenter, datastores, and network components.
- Chapter 2, "Planning and Configuring vSphere Networking": This chapter focuses completely on networking components in vSphere. I cover both vSphere standard switch and vSphere distributed switch concepts.
- Chapter 3, "Planning and Configuring vSphere Storage": This chapter focuses on storage of virtual datacenters and virtual machines. I discuss configuring and managing all forms of storage, including Fibre Channel, iSCSI, and network-attached storage.
- Chapter 4, "Deploying and Administering Virtual Machine and vApps": This chapter focuses on creating, configuring, and managing virtual machines and vApps. I cover many other topics, including cloning, troubleshooting, and exporting virtual machines and vApps.
- Chapter 5, "Establishing and Maintaining Service Levels": This chapter focuses on keeping your vSphere running smoothly and recovering quickly from any failure. I cover many topics, including services that improve overall utilization and recoverability.
- Chapter 6, "Performing Basic Troubleshooting": This chapter focuses on understanding the key components of your vSphere and how they work together. You learn how to spot a problem and make the necessary corrections. I cover troubleshooting your ESXi hosts, network, storage, and key services.
- Chapter 7, "Monitoring vSphere Implementation and Managing vCenter Alarms": This chapter focuses on the "core four" resources in any computer system: CPU, memory, disk, and network. I cover guidelines for monitoring each of the core four. By knowing how to monitor your resources and knowing what you should expect to see, you will be able to spot any metrics that seem to "out of place" and take the necessary action.
- Chapter 8, "What Do I Do Now?" is a small chapter that gives you some additional direction and encouragement to schedule, take, and pass the VCP510 test.

**Note** As I will state again in Chapter 8, I highly recommend that you schedule the test now and then study. Go to Pearson/Virtual University Enterprises (http://vue. com) on the web and find a testing center close to you. The cost of the exam at the time of this writing is \$225. If you "put your money down" and "set the date," you will focus more and study better.

# **Certification Exam and This Preparation Guide**

I wrote this book directly to the VCP510 Exam Blueprint. Each chapter of this book is a section of the blueprint, with all of its objectives in the same order as the blueprint. This way, you can easily identify your strengths and work on your weaknesses. Table I-1 lists the VCP510 Exam Blueprint objectives and the chapter of this book that covers them.

**Table I-1** VCP5 Exam Topics and Chapter References

| Exam Section/Objective                                                          | Chapter Where Covered |  |
|---------------------------------------------------------------------------------|-----------------------|--|
| Section 1: Plan, Install, Configure, and Upgrade vCenter Server and VMware ESXi |                       |  |
| Objective 1.1 – Install and Configure vCenter Server                            | Chapter 1             |  |
| Objective 1.2 – Install and Configure VMware ESXi                               | Chapter 1             |  |
| Objective 1.3 – Plan and Perform Upgrades of vCenter Server and VMware ESXi     | Chapter 1             |  |
| Objective 1.4 – Secure vCenter Server and ESXi                                  | Chapter 1             |  |
| Objective 1.5 – Identify vSphere Architecture and Solutions                     | Chapter 1             |  |
| Section 2 - Plan and Configure vSphere Networking                               |                       |  |
| Objective 2.1 – Configure vNetwork Standard Switches                            | Chapter 2             |  |
| Objective 2.2 – Configure vNetwork Distributed Switches                         | Chapter 2             |  |
| Objective 2.3 – Configure vSS and vDS Policies                                  | Chapter 2             |  |
| Section 3 - Plan and Configure vSphere Storage                                  |                       |  |
| Objective 3.1 – Configure Shared Storage for vSphere                            | Chapter 3             |  |
| Objective 3.2 – Configure the Storage Virtual Appliance for vSphere             | Chapter 3             |  |
| Objective 3.3 - Create and Configure VMFS and NFS Datastores                    | Chapter 3             |  |

| Exam Section/Objective                                                                        | Chapter Where Covered |  |
|-----------------------------------------------------------------------------------------------|-----------------------|--|
| Section 4 - Deploy and Administer Virtual Machines and vApps                                  |                       |  |
| Objective 4.1 – Create and Deploy Virtual Machines                                            | Chapter 4             |  |
| Objective 4.2 – Create and Deploy vApps                                                       | Chapter 4             |  |
| Objective 4.3 - Manage Virtual Machine Clones and Templates                                   | Chapter 4             |  |
| Objective 4.4 – Administer Virtual Machines and vApps                                         | Chapter 4             |  |
| Section 5 - Establish and Maintain Service Levels                                             |                       |  |
| Objective 5.1 – Create and Configure VMware Clusters                                          | Chapter 5             |  |
| Objective 5.2 – Plan and Implement VMware Fault Tolerance                                     | Chapter 5             |  |
| Objective 5.3 – Create and Administer Resource Pools                                          | Chapter 5             |  |
| Objective 5.4 – Migrate Virtual Machines                                                      | Chapter 5             |  |
| Objective 5.5 – Backup and Restore Virtual Machines                                           | Chapter 5             |  |
| Objective 5.6 – Patch and Update ESXi and Virtual Machines                                    | Chapter 5             |  |
| Section 6 - Perform Basic Troubleshooting                                                     |                       |  |
| Objective 6.1 – Perform Basic Troubleshooting for ESXi Hosts                                  | Chapter 6             |  |
| Objective 6.2 – Perform Basic vSphere Network Troubleshooting                                 | Chapter 6             |  |
| Objective 6.3 – Perform Basic vSphere Storage Troubleshooting                                 | Chapter 6             |  |
| Objective 6.4 – Perform Basic Troubleshooting for HA/DRS Clusters and vMotion/Storage vMotion | Chapter 6             |  |
| Section 7 - Monitor a vSphere Implementation and Manage v                                     | Center Server Alarms  |  |
| Objective 7.1 – Monitor ESXi, vCenter Server and Virtual Machines                             | Chapter 7             |  |
| Objective 7.2 – Create and Administer vCenter Server Alarms                                   | Chapter 7             |  |

# **Book Content Updates**

Because VMware occasionally updates exam topics without notice, VMware Press might post additional preparatory content on the web page associated with this book at http://www.pearsonitcertification.com/title/9780789749314. It is a good idea to check the website a couple of weeks before taking your exam, to review any updated content that might be posted online. We also recommend that you periodically check back to this page on the Pearson IT Certification website to view any errata or supporting book files that may be available.

# Pearson IT Certification Practice Test Engine and Questions on the DVD

The DVD in the back of this book includes the Pearson IT Certification Practice Test engine—software that displays and grades a set of exam-realistic multiple-choice questions. Using the Pearson IT Certification Practice Test engine, you can either study by going through the questions in Study Mode or take a simulated exam that mimics real exam conditions.

The installation process requires two major steps: installing the software, and then activating the exam. The DVD in the back of this book has a recent copy of the Pearson IT Certification Practice Test engine. The practice exam—the database of exam questions—is not on the DVD.

**Note** The cardboard DVD case in the back of this book includes the DVD and a piece of paper. The paper lists the activation code for the practice exam associated with this book. *Do not lose the activation code*. On the opposite side of the paper from the activation code is a unique, one-time-use coupon code for the purchase of the Premium Edition eBook and Practice Test.

# Install the Software from the DVD

The Pearson IT Certification Practice Test is a Windows-only desktop application. You can run it on a Mac using a Windows virtual machine, but it was built specifically for the PC platform. The minimum system requirements are as follows:

- Windows XP (SP3), Windows Vista (SP2), or Windows 7
- Microsoft .NET Framework 4.0 Client
- Microsoft SQL Server Compact 4.0
- Pentium class 1GHz processor (or equivalent)
- 512 MB RAM
- 650 MB disc space plus 50 MB for each downloaded practice exam

The software installation process is pretty routine as compared with other software installation processes. If you have already installed the Pearson IT Certification Practice Test software from another Pearson product, there is no need for you to reinstall the software. Just launch the software on your desktop and proceed to

activate the practice exam from this book by using the activation code included in the DVD sleeve.

The following steps outline the installation process:

- **Step 1.** Insert the DVD into your PC.
- **Step 2.** The software that automatically runs is the Pearson software to access and use all DVD-based features, including the exam engine and the DVD-only appendixes. From the main menu, click the **Install the Exam Engine** option.
- **Step 3.** Respond to window prompts as with any typical software installation process.

The installation process gives you the option to activate your exam with the activation code supplied on the paper in the DVD sleeve. This process requires that you establish a Pearson website login. You need this login to activate the exam, so please do register when prompted. If you already have a Pearson website login, there is no need to register again. Just use your existing login.

### Activate and Download the Practice Exam

After installing the exam engine, you should then activate the exam associated with this book (if you did not do so during the installation process) as follows:

- **Step 1.** Start the Pearson IT Certification Practice Test software from the Windows **Start** menu or from your desktop shortcut icon.
- **Step 2.** To activate and download the exam associated with this book, from the My Products or Tools tab, click the **Activate** button.
- **Step 3.** At the next screen, enter the activation key from paper inside the cardboard DVD holder in the back of the book. Once entered, click the **Activate** button.
- **Step 4.** The activation process downloads the practice exam. Click **Next**, and then click **Finish**.

When the activation process completes, the My Products tab should list your new exam. If you do not see the exam, make sure you have opened the My Products tab on the menu. At this point, the software and practice exam are ready to use. Simply select the exam and click the **Open Exam** button.

To update a particular exam you have already activated and downloaded, open the Tools tab and click the **Update Products** button. Updating your exams will ensure you have the latest changes and updates to the exam data.

If you want to check for updates to the Pearson Cert Practice Test exam engine software, open the Tools tab and click the **Update Application** button. This will ensure you are running the latest version of the software engine.

# **Activating Other Exams**

The exam software installation process, and the registration process, only has to happen once. Then, for each new exam, only a few steps are required. For instance, if you buy another new Pearson IT Certification Cert Guide or VMware Press Official Cert Guide, extract the activation code from the DVD sleeve in the back of that book; you do not even need the DVD at this point. From there, all you have to do is start the exam engine (if not still up and running), and perform Steps 2 through 4 from the previous list.

# **Premium Edition**

In addition to the free practice exam provided on the DVD, you can purchase two additional exams with expanded functionality directly from Pearson IT Certification. The Premium Edition eBook and Practice Test for this title contains an additional full practice exam and an eBook (in both PDF and ePub format). In addition, the Premium Edition title also has remediation for each question to the specific part of the eBook that relates to that question.

If you have purchased the print version of this title, you can purchase the Premium Edition at a deep discount. A coupon code in the DVD sleeve contains a one-time-use code and instructions for where you can purchase the Premium Edition.

To view the Premium Edition product page, go to http://www.pearsonitcertification.com/title/9780132965712.

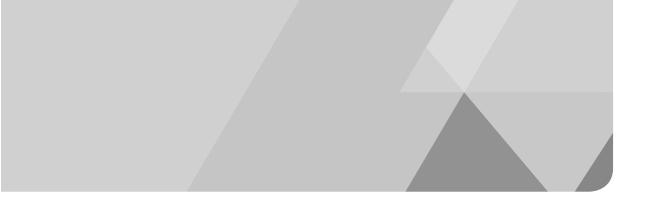

# This chapter covers the following subjects:

- Configuring vSphere Standard Switches
- Configuring vSphere Distributed Switches
- Configuring vSS and vDS Policies

# Planning and Configuring vSphere Networking

In our discussion on vSphere networking, I will address many topics, such as vSphere standard switches (vSS), vSphere distributed switches (vDS), port groups, and the properties for all of these. It's easy to get overwhelmed in all the terminology, especially when most of the components are not something that you can see or hold in your hand. To keep from becoming overwhelmed with the technology, focus on two primary questions. The first question is, "What type of connections can I create and what do they do?" The second is, "Where does the 'virtual world' meet the 'physical world,' and how is that point of reference defined?" If you just focus on these two questions, I believe that the rest of the picture will come to your mind.

That said, this chapter covers configuring vSSs, configuring vDSs, and configuring vSS and vDS policies. In each section, I explain why these should be configured, and then I will discuss how you can configure them. In addition, I walk you through the steps to configure each of these settings.

# "Do I Know This Already?" Quiz

The "Do I Know This Already?" quiz allows you to assess whether you should read this entire chapter or simply jump to the "Exam Preparation Tasks" section for review. If you are in doubt, read the entire chapter. Table 2-1 outlines the major headings in this chapter and the corresponding "Do I Know This Already?" quiz questions. You can find the answers in Appendix A, "Answers to the 'Do I Know This Already?' Quizzes and Chapter Review Questions."

Table 2-1 "Do I Know This Already?" Section-to-Question Mapping

| Foundations Topics Section               | Questions Covered in This Section |
|------------------------------------------|-----------------------------------|
| Configuring vSphere Standard Switches    | 1–3                               |
| Configuring vSphere Distributed Switches | 4–6                               |
| Configuring vSS and vDS Policies         | 7–10                              |

- **1.** Which of the following will result if you choose **Add Networking**, and then immediately choose **Next** on the Networking link of your ESXi host?
  - **a.** You can add a new VMkernel port to an existing switch.
  - **b.** You can add a new VM port to an existing switch.
  - **c.** You will be creating a new vSS.
  - d. You can add a new vmnic to an existing switch.
- **2.** Which of the following is *not* a common use of a VMkernel port?
  - a. IP storage
  - **b.** Storage vMotion
  - c. vMotion
  - d. Management
- **3.** Which of the following is true about switch and port group policies on a vSS?
  - a. Switch settings override port group settings.
  - **b.** You cannot configure port group settings different from switch settings.
  - **c.** There are no switch settings on a vSS.
  - **d.** Port group settings override switch settings for the VMs on the port group.
- **4.** What is the maximum number of hosts that can be connected to a single vDS?
  - **a.** 32
  - **b.** 1000
  - **c.** 350
  - **d.** 100
- **5.** Which of the following is the minimum license requirement to create a vDS?
  - **a.** Enterprise Plus
  - **b.** Enterprise
  - c. Advanced
  - **d.** Essentials

- **6.** Which view should you be in to add a host to an existing vDS?
  - a. Hosts and Clusters
  - **b.** Networking
  - **c.** vSphere
  - d. VMs and Templates
- **7.** Which of the following is *not* a common policy for vSS switch and port groups?
  - **a.** Traffic shaping
  - **b.** NIC teaming
  - c. Permissions
  - **d.** Security
- **8.** Which of the following is true about vDS policies?
  - **a.** Policies set at the port group level override those are the port level.
  - **b.** Policies cannot be set at the port level.
  - **c.** Policies are always set at the port level.
  - **d.** Policies set at the port level override policies set at the port group level.
- **9.** Which of the following is *not* a load-balancing option in vSphere?
  - **a.** Route based on the originating virtual port ID
  - **b.** Beacon probing
  - c. Route based on source MAC hash
  - d. Route based on IP hash
- **10.** Which of the following is *not* a type of private VLAN?
  - **a.** Isolated
  - **b.** Trunking
  - c. Promiscuous
  - **d.** Community

# **Foundation Topics**

# Configuring vSphere Standard Switches

A vSphere standard switch (vSS) is a logical construct within one ESXi host that connects virtual machines (VMs) to other VMs on the same switch. In addition, using connections called uplinks, it can connect VMs to other virtual or physical machines on other ESX/ESXi hosts, other vSSs in the same host, or anywhere in the physical environment. In this section, I discuss vSS capabilities and how to create and delete them. In addition, I cover adding, configuring, and removing vmnics; configuring VMkernel ports and services; adding and removing port groups; and determining use cases for a vSS.

## Identifying vSphere Standard Switch (vSS) Capabilities

A vSS models a simple Layer 2 switch that provides networking for the VMs connected to it. It can direct traffic between VMs on the switch as well as link them to external networks. Figure 2-1 shows a diagram of a vSS. (It only exists in a software state.) Note that there are actually two VMkernel ports on the vSS in this ESXi host. One is for management (management network), and the other is for other purposes that I will describe later in this section).

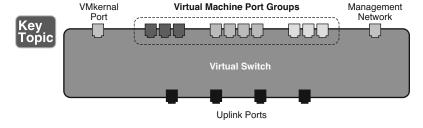

Figure 2-1 A Diagram of a vSphere Standard Switch

As mentioned earlier, a vSS models an Ethernet Layer 2 switch on which a virtual machine network interface card (vNIC) can connect to its port and thereby be connected to other machines on the same switch; or off of the switch by way of an uplink to the physical world. Each uplink adapter also uses a port on a vSS. As I said before, one of the main questions to ask yourself is, "What type of connections can I create?" So, now I will discuss connections on vSSs.

You can create two main types of connections on vSSs: VMkernel ports and VM ports. The difference between these two types of connections is dramatic. It is important to understand how each type of connection is used.

VMkernel ports are used to connect the VMkernel to services that it controls. There is only one VMkernel on an ESXi host (also called the hypervisor), but there can be many VMkernel ports. In fact, it is best practice to use a separate VMkernel port for each type of VMkernel service. There are four main types of VMkernel services that require the use of a VMkernel port, as follows:

■ IP storage: iSCSI or networked-attached storage (NAS). (Chapter 3, "Planning and Configuring vSphere Storage," covers these in more detail.)

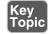

- vMotion: A VMkernel port is required and a separate network is highly recommended. (Chapter 5, "Establishing and Maintaining Service Levels," covers vMotion in more detail.)
- Management: Because ESXi does not have a service console, or service console ports, management is performed through a specially configured VMkernel port.
- **Fault-tolerant logging:** A feature in vSphere that allows a high degree of hardware fault tolerance for the VMs involved, but also requires a separate and distinct VMkernel port. (Chapter 5 covers fault-tolerant logging in greater detail.)

VM port groups, however, are only used to connect VMs to the virtual switches. They are primarily a Layer 2 connection that does not require any configuration other than a label to identify a port group, such as Production. A VLAN can be configured for a port group, but that is optional. You can have multiple VM port groups on a single switch and use them to establish different polices, such as security, traffic shaping, and NIC teaming for various types of VMs. You will learn more about these in the section, "Configuring vSS and vDS Policies."

# Creating/Deleting a vSphere Standard Switch

The first question that you might want to ask yourself is, "Do I really need a new vSS?" The answer to this question might not be as straightforward as you think. You do not necessarily need a new vSS for every new port or group of ports, because you can also just add components to the vSS that you already have. In fact, you might make better use of your resources by adding to a vSS that you already have, instead of creating a new one. In the section, "Adding/Editing/Removing Port Groups on a vNetwork Standard Switch," I will discuss the power of using port groups and policies. In this section, I will discuss how to create a new vSS and how to delete a vSS that you no longer require.

If you decide to create a new vSS, you should select **Add Networking** from the Networking link and follow the wizard from there. The main thing to remember is that, when you select Add Networking, and then immediately click **Next**, you are always creating a new vSS, not just adding networking components to an existing vSS. For example, if you want to create a new vSS for a VMkernel port used for vMotion, follow the steps outlined in Activity 2-1.

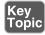

#### Activity 2-1 Creating a New vSphere Standard Switch

- **1.** Log on to your vSphere Client.
- **2.** Select **Home** and then **Hosts** and **Clusters**.
- **3.** Select the ESX host on which you want to create the new vSS, and then open the Configuration tab.
- **4.** Click the **Networking** link under Hardware.
- **5.** In the upper-right corner, click the **Add Networking** link, as shown in Figure 2-2.

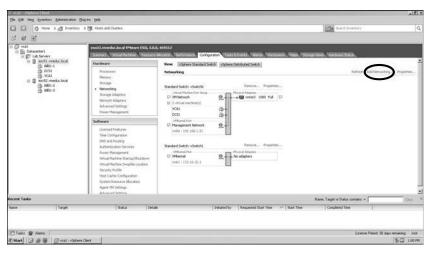

Figure 2-2 The Add Networking Link on a vSS

**6.** On the Connection Type of the Add Network Wizard, select **VMkernel** and click **Next**, as shown in Figure 2-3.

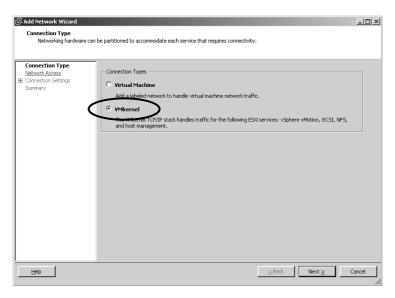

Figure 2-3 Selecting the VMkernel Connection Type

7. In VMkernel - Network Access, select the vmnic that you will use for the VMkernel port and click **Next**, as shown in Figure 2-4.

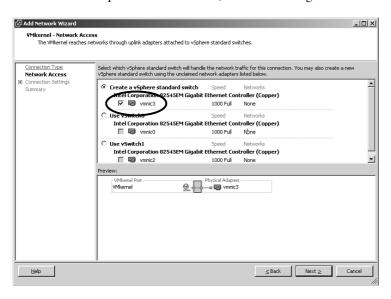

Figure 2-4 Selecting a vmnic

8. In VMkernel - Connection Settings, enter the Network Label and optionally the VLAN, as shown in Figure 2-5. (The Network Label should generally indicate the purpose of the switch or port group. In this case, you might use vMotion, and then enable it for vMotion.) Click Next.

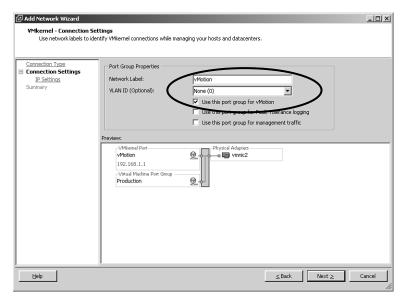

Figure 2-5 Selecting the VMkernel Connection Type

9. In VMkernel - IP Connection Settings, enter the IP address, subnet mask, and VMkernel Default Gateway to be used for the switch, as shown in Figure 2-6, and then click Next. (I will discuss these settings in detail later in the section, "Creating/Configuring/Removing Virtual Adapters.")

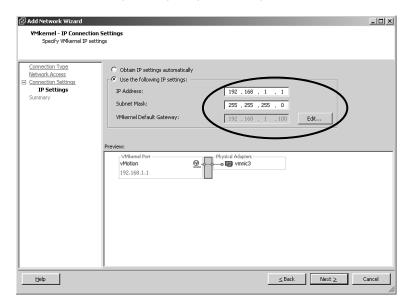

Figure 2-6 Entering IP Information

**10.** In Ready to Complete, review your configuration settings and click **Finish**.

#### Deleting a vSphere Standard Switch

There might come a time when you no longer require a vSS that you have in your inventory. This might be because you have chosen to upgrade to a vSphere distributed switch (vDS) or because you are changing the networking on each of the hosts to provide consistency across the hosts, which is a very good idea. In this case, follow the steps outlined in Activity 2-2.

#### Activity 2-2 Deleting a vSphere Standard Switch

- **1.** Log on to your vSphere Client.
- **2.** Select **Home** and then **Hosts** and **Clusters**.
- 3. Select the ESX host on which you want to delete the vSS, and then open the Configuration tab.
- **4.** Click the **Networking** link under Hardware.
- **5.** Click the **Remove** link next to the switch that you want to remove, and then confirm your selection by clicking **Yes**, as shown in Figure 2-7. (There is a Remove link for each switch, so take care to select the right one.)

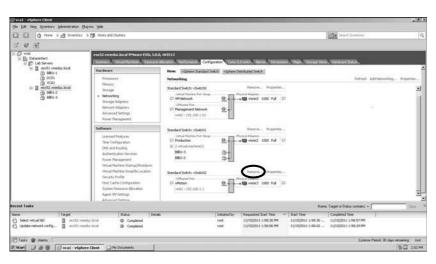

Figure 2-7 Deleting a vSphere Standard Switch

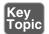

# Adding/Configuring/Removing vmnics on a vSphere Standard Switch

As I mentioned earlier, you may not want to create a new vSwitch every time you need a new connection. In fact, you will make better use of your resources by adding to a current switch and thereby leveraging port groups and NIC teaming. In this section, I will discuss how to add new vmnics to a switch that you already have. I will also discuss how to remove a vmnic from a switch if you no longer require it.

To add a new vmnic to an existing switch, you should not click on Add Networking! So if you don't click on Add Networking, then what do you do? Well, if you think about it, what you really want to do is edit the configuration of a switch. For example, if you wanted to add a new vmnic to your existing vSwitch named vSwitch1, then you should do the following:

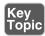

#### Activity 2-3 Adding a vmnic to a Switch

- 1. Log on to your vSphere Client.
- 2. Select Home and then Hosts and Clusters.
- 3. Select the ESX host on which you would like to edit the vSS.
- 4. Click the Networking link under Hardware.
- **5.** Click the **Properties** link next to the switch that you want to edit, as shown in Figure 2-8.

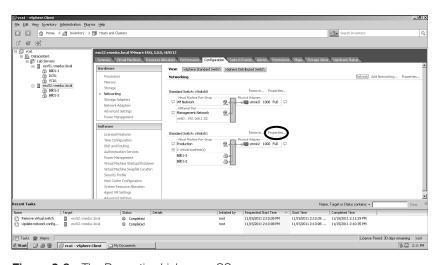

Figure 2-8 The Properties Link on a vSS

**6.** On the Properties dialog box for the switch, click on the Network Adapters tab and click **Add**, as shown in Figure 2-9.

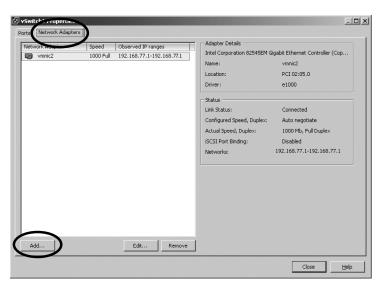

Figure 2-9 Adding a vmnic to a Switch

7. On the Adapter Selection dialog box, choose the vmnic (or vmnics) that you want to add and click **Next**; as shown in Figure 2.10. Note that the adapters are categorized as unclaimed or as already connected to a vSwitch.

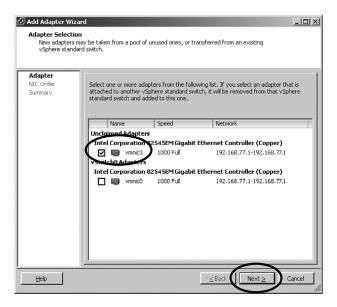

Figure 2-10 Selecting the new vmnic

**8.** Set the desired failover order and whether you want your new adapter to be active or just standby; then select **Next**; as shown in Figure 2.11

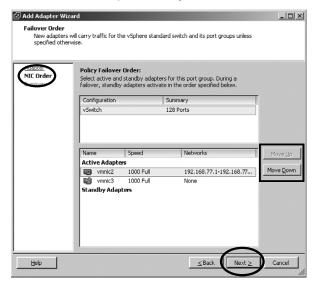

Figure 2-11 Choosing vmnic order and use

**9.** On the Adapter Summary page, review the list of adapters that you are adding, and select **Finish**. In this case, we are only adding vmnic3.

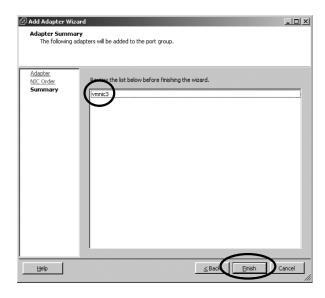

Figure 2-12 Adapter Summary page

**10.** To remove a vmnic when you no longer need it, simply select the vmnic in the Network Adapters list, select **Remove**, and confirm your selection; as shown in Figure 2.13.

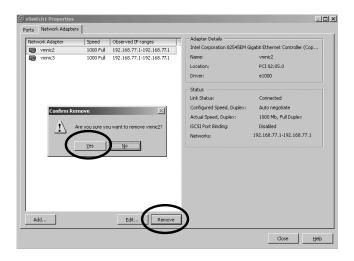

Figure 2-13 Removing a vmnic

There will be cases when you need to change the settings of a vmnic that you have already configured for a vSS. For example, you might want to edit the physical configuration such as the speed and duplex settings to match those of a physical switch to which your ESXi host is connected. To edit the physical configuration of the vmnic, follow the steps outlined in Activity 2-4.

# Activity 2-4 Configuring the Physical Aspects of a vmnic

- **1.** Log on to your vSphere Client.
- 2. Select Home and then Hosts and Clusters.
- 3. Select the ESXi host on which you want to edit the vSS.
- **4.** Click the **Networking** link under Hardware.
- **5.** Click the **Properties** link next to the switch that you want to edit.

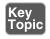

**6.** On the Properties dialog box for the switch, open the Network Adapters tab and select the vmnic that you want to configure, as shown in Figure 2-14.

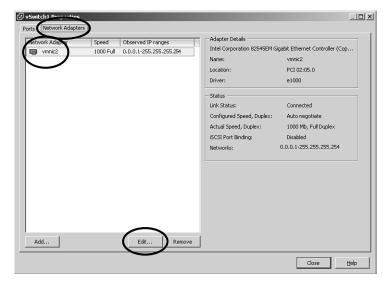

Figure 2-14 The Network Adapters Tab

7. Click **Edit**, and then select the speed and duplex that matches the physical switch to which the ESXi host is connected, as shown in Figure 2-15, and click **OK**.

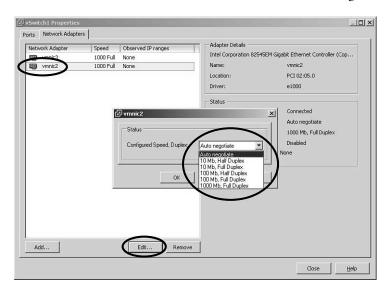

Figure 2-15 Configuring Physical Aspects of a vmnic

**8.** Click **Close** to exit the Properties dialog box.

**NOTE** Auto Negotiate is the default, but is not always considered a best practice when more than one vendor is involved. This is because the result will often be less than the desired setting (such as 100 Mb Half Duplex). If you use Auto Negotiate, verify that the resulting setting is what you expected.

There might come a time when you need to remove a vmnic from a switch. This might happen if you are changing network settings to provide consistency or if you intend to use the vmnic on a new switch. If you need to remove a vmnic from a vSS, follow the steps outlined in Activity 2-5.

#### Activity 2-5 Removing a vmnic from a vSphere Standard Switch

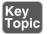

- **1.** Log on to your vSphere Client.
- **2.** Select **Home** and then **Hosts** and **Clusters**.
- **3.** Select the ESX host on which you want to remove the vmnic.
- **4.** Click the **Networking** link under Hardware.
- **5.** Click the **Properties** link next to the switch that contains the vmnic that you want to remove.
- **6.** On the Properties dialog box for the switch, open the Network Adapters tab, select the vmnic that you want to remove, select **Remove**, and confirm your selection by clicking **Yes**, as shown in Figure 2-16.

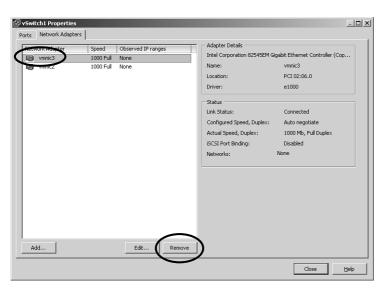

Figure 2-16 Removing a vmnic

## **Configuring VMkernel Ports for Network Services**

As mentioned earlier, there are only four reasons that you would create a VMkernel port: management, IP storage, fault-tolerant logging, and vMotion. I will discuss each of these in greater detail in later chapters, but for now, you should understand that they all share the same configuration requirements for network services (namely, an IP address and subnet mask). In addition, you should know that all VM-kernel ports will share the same default gateway. You might also want to configure a VLAN, and you will want to enable the port with the services for which it was created (such as vMotion, management, or fault-tolerant logging).

To configure a VMkernel port with network service configuration, you should configure the IP settings of the port group to which is it assigned. I discuss port group configuration in greater detail later in this chapter. For now, if you want to configure the IP settings of a VMkernel port, follow the steps outlined in Activity 2-6.

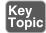

#### Activity 2-6 Configuring a VMkernel Port for Network Services

- **1.** Log on to your vSphere Client.
- 2. Select Home and then Hosts and Clusters.
- 3. Select the ESX host on which you want to configure the VMkernel port.
- 4. Click the **Networking** link under Hardware.
- **5.** Click the **Properties** link next to the switch that contains the port, as shown in Figure 2-17.

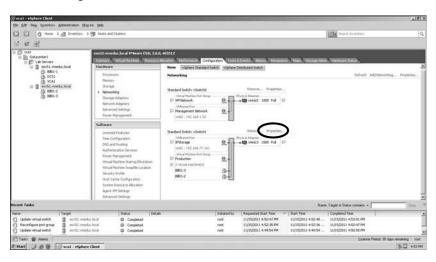

Figure 2-17 Properties Link for vSS

**6.** On the Properties dialog box for the switch, on the Ports tab, select the port group to which the VMkernel port is assigned and click **Edit**, as shown in Figure 2-18.

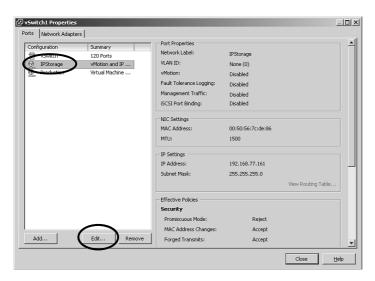

Figure 2-18 Editing a Port Group

**7.** Open the IP Settings tab, and enter the IP information for your network, as shown in Figure 2-19, and click **OK**.

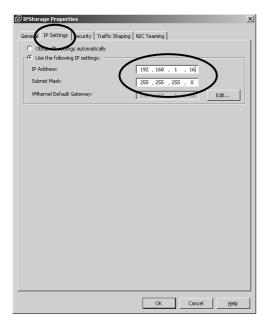

Figure 2-19 Editing IP Information

- **8.** If you want to configure a VLAN for the port group, open the General tab and enter the VLAN information directly under the Network Label.
- 9. On the General tab, you can also enable the vmnic for the specific services for which it was created, such as vMotion, FT Logging, or Management. If the port was only created for IP storage, you do not need to check any of the Enabled boxes.
- **10.** Finally, if appropriate, you can change the maximum transmission unit (MTU) for the vmnic (for example, if you are using jumbo frames for iSCSI storage). (Chapter 3 covers storage options in greater detail.) Click **OK** to close the Properties dialog box and save your settings.

#### Adding/Editing/Removing Port Groups on a vSphere Standard Switch

The main reason to use port groups is to get more than one function out of each switch. This is possible because port group configuration supersedes switch configuration. Because of this, you can have policies for security, traffic shaping, NIC teaming, and so on that apply to the switch but also have a separate policy for each that applies to any port group on which the settings differ from those of the switch. This tremendously improves your flexibility and gives you options such as those security options discussed in Chapter 1, "Planning, Installing, Configuring, and Upgrading vCenter Server and VMware ESXi." In this section, I will discuss adding, editing, and removing port groups on a vSS.

Suppose you decide to add a new group of VMs on which you will test software and monitor performance. Furthermore, suppose you decide that you will not create a new switch, but that you will instead add the VMs to a switch that you already have in your inventory. However, suppose the VMs that are already on the switch are not for testing and development, but are actually in production. Chances are good that you do not want to "mix them in" with the new testing VMs, but how can you keep them separate without creating a new vSS?

Well, if you create a new port group and assign a different vmnic to it, you can manage the new testing VMs completely separate from the production VMs, even though they are both on the same vSS. In this case, you might want to label your existing port group Production and label your new port group Test-Dev. It does not matter what label you use, but it is a best practice to relate it to the function of the port group, which is generally related to the function of the VMs that will be on it. Also, you should strive for consistency across all of your ESXi hosts in a small organization or at least across all of the hosts in the same cluster in a medium-sized or large organization. (Chapter 5 covers clusters in greater detail.)

So, what was the purpose of all of that labeling? Well, after you have done that, you will have a set of five tabs on the Properties link of the port group that only apply to that port group. You can make important changes to port group policies, such as security, traffic shaping, and NIC teaming, that will override any settings on the vSS properties tabs. I will discuss the details of these port group policies later in this section, "Configuring vSS and vDS Policies." For now, if you want to add a new VM port group to an existing vSS, follow the steps outlined in Activity 2-7.

# Activity 2-7 Adding a Port Group to a vSphere Standard Switch

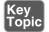

- **1.** Log on to your vSphere Client.
- **2.** Select **Home** and then **Hosts and Clusters**.
- **3.** Select the ESX host on which you want to add the port group.
- **4.** Click the **Networking** link under Hardware.
- 5. Click the **Properties** link next to the switch on which you want to add the port group.
- **6.** On the Ports tab, click **Add**, and then choose **Virtual Machine**, as shown in Figure 2-20. Click **Next**.

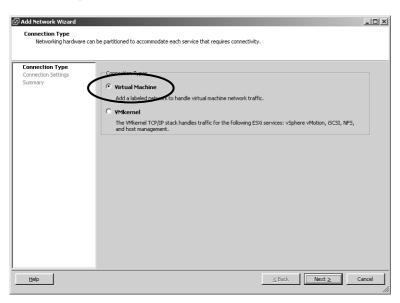

Figure 2-20 Adding a Virtual Machine Port Group

**7.** From **Virtual Machines > Connection Settings**, enter the label that you want to use (such as Test-Dev) and the VLAN if you are using a VLAN, as shown in Figure 2-21. Click **Next**.

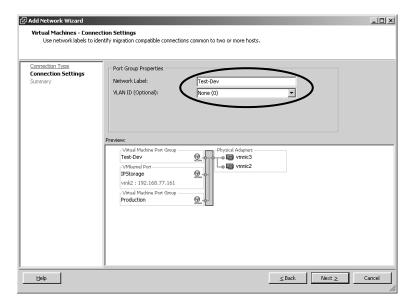

Figure 2-21 Entering and Network Label

**8.** On Ready to Complete, review your configuration settings and click **Finish**.

Your new port group should now appear in the Properties dialog box under Configuration. This new port group is now completely configurable and will have its own set of five tabs for you to configure. Just click the port group under Configuration and select **Edit**, as shown in Figure 2-22. I will discuss the configuration of port group policies in detail later in the section, "Configuring vSS and vDS Policies."

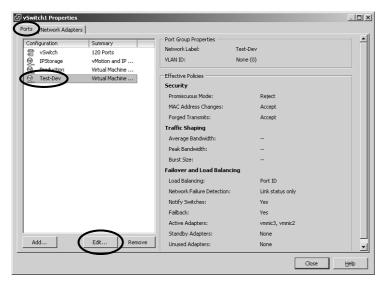

Figure 2-22 Port Group Configuration

Finally, you might want to remove a port group that you no longer need. This might happen because you are reorganizing your network or because you are no longer using the VMs to which the port group was associated. To remove the port group, click the port group, select **Remove**, and confirm your selection by clicking **Yes**, as shown in Figure 2-23.

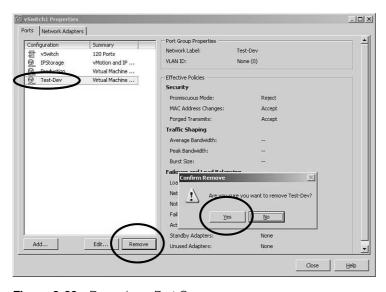

Figure 2-23 Removing a Port Group

# **Determining Use Cases for a vSphere Standard Switch**

Now that I have discussed how you would create and manage a vSS, let's talk about why you would want one in the first place. In other words, what would cause you to use a vSS instead of a vDS? One practical reason might be that you do not have the appropriate license to use a vDS. As discussed in Chapter 1, in the section, "Installing and Configuring vCenter Server," creating a vDS requires an Enterprise Plus license. Another reason might be that you have a small to medium-size organization and therefore the settings on a vSS are sufficient for your needs. Your organization can have many hosts and those hosts can communicate to each other using vSSs.

The main point to consider is how you can keep the networking that is inside of each ESXi host consistent with the networking that is inside the other hosts, or at least all the hosts in the same cluster. If possible, you should have the same number of vSSs in each of your hosts and the same port groups on each of them (at least the ones that are in the same clusters). In fact, the consistent spelling of the port group names is even important. In addition, to leverage the power of port groups, you should have as few vSSs on each host as possible while still maintaining consistency across the hosts. If you balance these two factors in your organization as much as possible, you will be on the right track.

# **Configuring vSphere Distributed Switches**

Now that you understand what a virtual switch does and understand that consistency of configuration is a key component, what if I were to tell you that there is a way to guarantee consistency by associating a virtual switch to more than one host at the same time? Well, that's what a vDS does.

A vDS is the same as a vSS in many ways except that it can be connected to more than one host at the same time, which makes a radical difference. I know what you're thinking, "Is it similar to a vSS or radically different?" Well, in a word, "Yes." It's similar in that it uses the same types of connections (namely, VMkernel and VMs). It's also similar in that the point at which the virtual world meets the physical world is an important thing to know and understand. However, it's radically different because it is managed centrally in the vCenter and can be connected to multiple hosts at the same time. In fact, a single vDS can be connected to as many as 350 hosts. Because of this difference, vDSs come with a whole new set of terms to understand.

In this section, I will discuss the capabilities of a vDS versus those of a vSS. I will also discuss creating and deleting a vDS and adding and removing ESXi hosts. In addition, I will cover adding, configuring, and removing dvPort groups and dvUplinks (new terms in vDSs). A vDS also has virtual adapters just like a vSS,

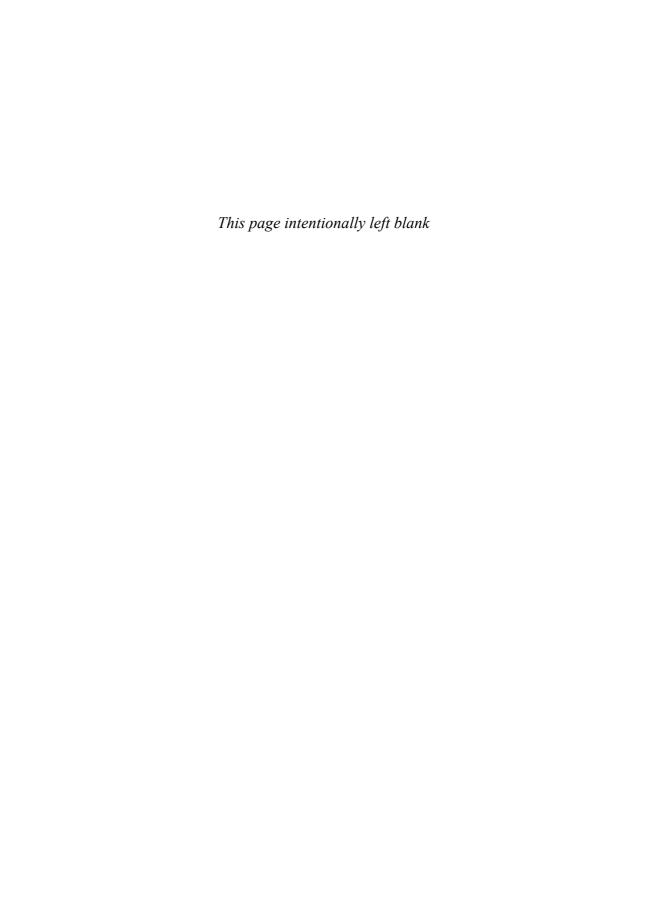

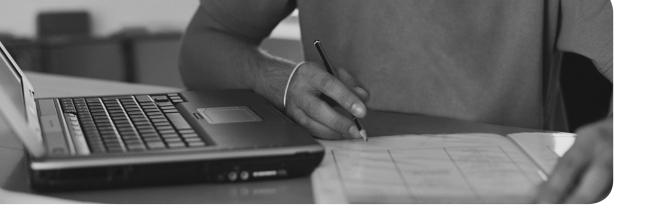

# Index

| Δ                                  | adapters. See also devices                      |
|------------------------------------|-------------------------------------------------|
|                                    | CNAs, 164, 174                                  |
| absolute time, 13                  | dependent hardware, configuring,                |
| accessing                          | 179                                             |
| DAC, 44                            | HBAs, 171, 450                                  |
| datastore properties, 214          | iSCSI, configuring, 184                         |
| Lockdown Mode, 330                 | networks, troubleshooting, 443-444              |
| logs, troubleshooting, 429-430     | SCSI, VMs, 239                                  |
| LUNs, 171                          | settings, viewing, 115                          |
| NFS datastores, 206                | storage, 162                                    |
| RBAC, 44                           | adding, 180                                     |
| resource pools, 364                | selecting, 182                                  |
| Storage View tabs, 165             | uplinks                                         |
| templates, 291                     | adding, 108-111                                 |
| TSM, 426-429                       | deleting, 110                                   |
| vApp settings, 262                 | virtual, formatting, 111-117                    |
| vCenter Server, 13                 | adding                                          |
| VM consoles, 240-241               | alarms to clusters, 518                         |
| vServices (vApps), 267             | CPUs, 8                                         |
| Windows, 504                       | dvPort Groups, 104-107                          |
| account privileges, 329            | dvUplink groups, 108-111                        |
| actions, alarms, 517-518, 521, 525 | ESXi (VMware) hosts to DRS/HA clusters, 328-334 |
| Active Directory. See AD           | groups to ports, 90-93                          |
| active memory, 483                 | hosts, 348                                      |
| Active NICs, 135                   | service directories, 61                         |
| AD (Active Directory), 9           | vDSs, 100                                       |
| configuring, 488                   |                                                 |
| permissions, 44                    | inventory objects, 327                          |
|                                    | IP pools, 275                                   |

| license keys to hosts, 30                     | vCenter Server alarms, 515-525                 |
|-----------------------------------------------|------------------------------------------------|
| memory, 8                                     | vMA, 510                                       |
| Memory Hot Add, 259                           | VMs, 295-313                                   |
| NAS devices, 176                              | VUM, 398                                       |
| objects, vApps, 274                           | Administrator role, 44                         |
| permissions, 55-56                            | Admin View link (Update Manager),              |
| resource pools, VMs, 368                      | 40                                             |
| rules,                                        | Admission Control, configuring,                |
| software iSCSIs, 180                          | 353-356                                        |
| storage, adapters, 180                        | Adobe Flex, 22                                 |
| vCPUs, 257                                    | Advanced options, VMs, 307                     |
| VFMS datastores, 196                          | Advanced performance charts, 444, 485-487, 508 |
| vmnic, 82-85                                  | Advanced settings, vApps, 264                  |
| VMs, 347                                      | affinity rules, configuring, 346-349           |
| vSS, 82-87                                    | agents, 487, 505-506                           |
| Add Network Wizard, 78                        | alarms                                         |
| Add or Remove Programs<br>(Control Panel), 18 | clusters, adding, 518                          |
| Add Permissions dialog box, 488               | triggers, configuring, 520, 524                |
| addresses                                     | vCenter Server, 471, 515-525                   |
| 64-bit, 171                                   | Alarms tab, 515                                |
| IP, 174                                       | alerts, No Management Network                  |
| iSCSI targets, 181                            | Redundancy warning, 460                        |
| MAC, 52, 135                                  | allocation                                     |
| NAT, 260                                      | IP Allocation Policy setting, vApp, 264        |
| NFS datastores, 207                           | memory, 326, 355                               |
| Add Send Target Server dialog box,            | virtual disks, 169                             |
| 181                                           | All (4095) setting, 139                        |
| Add Storage Adapter dialog box, 180           | answer files, 25                               |
| administration                                | anti-affinity rules, 346. See also affinity    |
| connections, 496-507                          | rules                                          |
| ESXi (VMware) firewalls, 48-49                | antivirus software, 300                        |
| Groups Manager (DRS), 346                     | APIs (application programming interfaces)      |
| host profiles, 402                            | array integration, 8                           |
| Resource Pools, 363-388                       | storage, 8                                     |
| Snapshot Manager, 391                         | Storage APIs- Array Integration, 186           |
| vApps, 295-313                                | switches, vSphere, 96                          |

| MAC addresses, 52<br>storage policies to VMs, 309<br>vmnics, 90, 133<br>Assign Licenses dialog box, 20                                                                                                    |
|----------------------------------------------------------------------------------------------------|
| asynchronous communication, 175                                                                                                    |
| attaching baselines, 415-416 hosts compliance, 405 profiles, 402-404 attacks, 43. See also security hopping attacks, VLANs, 149                                                                                                    |
| attributes, configuring resource                                                                                                    |
| pools, 367 audio, VMs, 239 authentication, 44, 183. See also security Centralized Authentication, 61 Auto Deploy, 9 ESXi (VMware), 24-26 automation configuring, 344-345 Database Clusters, 336 restarts, 8 SDRS, 337 upgrades, VMware tools, 250 VMs, 353-356 Auto Negotiate, 87 |
| autonegotiate setting, 444 autorun.exe files, 15 availability                                                                                                    |
| HA, 8, 14, 21, 158, 440  clusters, 189, 326  configuring, 457  failover resources, 357  monitoring, 342  monitoring VMs, 351                                                                                                    |
|                                                                                                    |

| storage, 192                        | PXE, 24                            |
|-------------------------------------|------------------------------------|
| troubleshooting, 455-460            | VMs, configuring options, 308      |
| VM Heartbeat, 240                   | bottlenecks, troubleshooting, 444  |
| vCenter Server requirements, 21     | Browse Datastore, 242              |
| Average Bandwidth setting, 144      | bundles                            |
|                                     | diagnostics, exporting, 435-439    |
| В                                   | logging, 492-495                   |
|                                     | Burst Size setting, 144            |
| back-end traffic, 189               | buttons, Manage Paths, 448         |
| backups                             |                                    |
| disk-based, 8                       | C                                  |
| solutions, selecting, 397           |                                    |
| third-party backup software, 8      | cables, Fibre Channels, 163        |
| VDR, 396-397                        | caches                             |
| VMs, 388-398                        | memory, 28, 480                    |
| vServices (vApps), 267              | sizing, 22                         |
| balloon drivers, 240, 481           | calculating                        |
| baselines                           | database sizes, 17                 |
| attaching, 415-416                  | tolerance, host failures, 357      |
| CPUs, configuring EVC, 341          | canonical names, 165               |
| Update Manager, formatting, 412-415 | capabilities                       |
| batteries                           | EVC, 341                           |
| CMOS, 39                            | vDS, identifying,                  |
| vDSs, 140                           | VFMS-5, identifying, 195           |
| Beacon Probing, 135                 | VMs, hardware, 238-239             |
| bidirectional authentication, 183   | vSS, identifying, 76-77            |
| bindings, ports, 180-183            | capacity                           |
| BIOS                                | datastores                         |
| chips, 39, 127                      | configuring, 212                   |
| Force BIOS Setup setting, 308       | NAS, 169                           |
| hyperthreading, configuring, 28     | VMFS, 199                          |
| updating, 450                       | failovers, 358                     |
| vDSs, 140                           | HA, troubleshooting, 458           |
| blocking policies, dvPort Groups,   | upgrading, 169                     |
| 132-133                             | used storage, 169                  |
| booting                             | CDP (Cisco Discovery Protocol), 97 |

ESXi (VMware), troubleshooting, 432

| central processing units. See CPUs       | clusters                                      |
|------------------------------------------|-----------------------------------------------|
| Centralized Authentication, 61           | alarms, adding, 518                           |
| CHAP (Challenge Handshake                | configuring, 326-417                          |
| Authentication Protocol), 168, 180,      | Database Clusters, formatting, 336            |
| 183-185                                  | DRS, HA, 327-340                              |
| CHAP Credentials dialog box, 185         | editing, 346                                  |
| charts                                   | ESXi (VMware), 243                            |
| Advanced performance, 444, 508           | EVC, 377                                      |
| performance, 485-487                     | HA, 189                                       |
| Resource Distribution Charts, 460        | hierarchies, resource pools, 363-364          |
| views, modifying, 487                    | hosts, attaching profiles, 402-404            |
| checking                                 | monitoring, 342                               |
| hosts for profile compliance, 405        | overcommitting, 445                           |
| versions, 251                            | performance, troubleshooting, 463-464         |
| child pools, 363                         | resources as failover spare capacity, 358     |
| chips, BIOS, 39, 127, 140. See also      | vApps, selecting, 371                         |
| BIOS                                     | views, 500                                    |
| CIFS (Common Internet File Systems), 164 | VMs, DRS entitlements, 326                    |
| CIM (Common Information                  | VSAs, 187-188                                 |
| Model), 488                              | VUM, 398                                      |
| Cisco Discovery Protocol. See CDP        | CMOS batteries, 39, 127, 140                  |
| CLI (command-line interface), 487        | CNAs (converged network                       |
| Client (vSphere), 242                    | adapters), 164, 174                           |
| hosts, accessing logs, 430               | cold migration, VM hosts/datastores,          |
| monitoring hardware, 433-434             | 386                                           |
| clients (vSphere), 10, 18-22. See also   | columns, viewing, 453                         |
| vSphere                                  | command-line interface. See CLI               |
| clocks, hardware, 23                     | commands                                      |
| cloning                                  | iSCSI, 164                                    |
| options, 280                             | latency, VMkernel, 485                        |
| roles, 56-59                             | Common Information Model. See CIM             |
| vApps, 267-273, 369-372                  | Common Internet File Systems.                 |
| VMs, 277-295                             | See CIFS                                      |
| clouds, types of, 66                     | common vDS/vSS policies, identifying, 124-132 |
|                                          | communication, types of, 189                  |
|                                          | Community mode, 142                           |

| compatibility                          | DHCP settings (vApps), 265       |
|----------------------------------------|----------------------------------|
| EVC, 340-342                           | disks                            |
| RDMs, 195                              | resources, 247                   |
| requirements, 377                      | shares, 246-249                  |
| vCenters, 6                            | DNS, 22                          |
| compliance                             | DRS                              |
| host profiles, 405                     | groups, 348                      |
| objects, scanning, 416                 | SDRS, 335-340                    |
| VM storage policies, 312               | dvPort Groups, 106               |
| components                             | dvUplink groups, 108-111         |
| Auto Deploy, 25                        | dynamic discovery, 180           |
| vCenter Server, installing, 17-18      | ESXi (VMware), 22-30             |
| compression, memory, 480               | EVC, 340-342                     |
| concentrators, virtual serial ports, 8 | failover resources, 357          |
| config log, viewing, 430               | firewalls, 48-49                 |
| configuration files, VM destinations,  | Forged Transmits, 54             |
| 296                                    | guest operating systems, 243-244 |
| configuring, 3                         | HA, 457                          |
| AD, 488                                | host profiles, 398-401           |
| Admission Control, 353-356             | hyperthreading, 27-28            |
| affinity rules, 346-349                | IP pools, 274-276                |
| alarm triggers, 520, 524               | iSCSI                            |
| automation, 344-345                    | initiators, 180                  |
| bandwidth, 144                         | port bindings, 180-183           |
| blocking policies, 132-133             | load balancing, 133-134          |
| Centralized Authentication, 61         | locations, 298                   |
| CHAP, 180, 183-185                     | logging, 491-492                 |
| charts, 486                            | bundles, 492-495                 |
| clusters, 326-417                      | levels, 301                      |
| DRS/HA, 327-340                        | memory, 28-30, 480               |
| DRS VM entitlements, 326               | migration thresholds, 342-344    |
| editing, 346                           | Mutual CHAP, 185                 |
| Converters (VMware), 252-255           | networks, 73                     |
| Database Clusters, 336                 | storage, 189                     |
| datastore capacities, 212              | verifying, 440                   |
| default utilization alarms, 516        | vSS, 76                          |
| dependent hardware adapters, 179       | •                                |

| datastores, 193-225 shares, 174-175 CPUs, 257-258 NTP, 26-27 patching options, 411-412 port groups, 92 Promiscuous mode, 52 resource maps, 500-502 Resource Pools, 363-388 security policies, 52 zones, 8 booting options, 308 CPUs, 257-258 hardware, 239 identifying vCenter Server maximums, 278-280 memory, 258-260 monitoring, 351-352 options, 303 swap files, 384 troubleshooting, 310 verifying, 442 |
|----------------------------------------------------------------------------------------------------|
| NTP, 26-27  patching options, 411-412  port groups, 92  Promiscuous mode, 52  resource maps, 500-502  Resource Pools, 363-388  security  policies, 52  zones, 8  bardware, 239  identifying vCenter Server  maximums, 278-280  memory, 258-260  monitoring, 351-352  options, 303  swap files, 384  troubleshooting, 310  verifying, 442                                                                     |
| patching options, 411-412  port groups, 92  Promiscuous mode, 52  resource maps, 500-502  Resource Pools, 363-388  security  policies, 52  zones, 8  identifying vCenter Server maximums, 278-280  memory, 258-260  monitoring, 351-352  options, 303  swap files, 384  troubleshooting, 310  verifying, 442                                                                                                 |
| port groups, 92  Promiscuous mode, 52  resource maps, 500-502  Resource Pools, 363-388  security  policies, 52  zones, 8  maximums, 278-280  memory, 258-260  monitoring, 351-352  options, 303  swap files, 384  troubleshooting, 310  verifying, 442                                                                                                    |
| Promiscuous mode, 52 resource maps, 500-502 Resource Pools, 363-388 security policies, 52 zones, 8  memory, 258-260 monitoring, 351-352 poptions, 303 stroubleshooting, 384 troubleshooting, 310 verifying, 442                                                                                                    |
| resource maps, 500-502  Resource Pools, 363-388  security  policies, 52  zones, 8  monitoring, 351-352  options, 303  swap files, 384  troubleshooting, 310  verifying, 442                                                                                                    |
| Resource Pools, 363-388  security  policies, 52  zones, 8  options, 303  swap files, 384  troubleshooting, 310  verifying, 442                                                                                                    |
| security  policies, 52  zones, 8  swap files, 384  troubleshooting, 310  verifying, 442                                                                                                    |
| policies, 52 troubleshooting, 310 zones, 8 verifying, 442                                                                                                    |
| zones, 8 verifying, 442                                                                                                    |
|                                                                                                    |
| SMTP, 488-491 VMware ESXi hosts, 27                                                                                                    |
| snapshots, VMs, 389 vnics, 260                                                                                                    |
| SNMP, 487-488 VSA Manager, 189-190                                                                                                    |
| softly enforced VM-VM-host rules, 346 VSAs, 186-193                                                                                                    |
| SSH, 429 vSphere storage, 159                                                                                                    |
| storage, 445 vSS, 85-86, 124-150                                                                                                    |
| Read Only role, 175 VUM, 406-410                                                                                                    |
| vCenter Server filters, 177-179 zoning, 171                                                                                                    |
| verifying, 445-447 Confirm Changes dialog box, 30                                                                                                    |
| swap files, 298 connecting                                                                                                    |
| task scheduling, 495-500 alarms, 517                                                                                                    |
| templates, existing VMs, 282-285 databases, 408                                                                                                    |
| thin provisioning, 186 Fibre Channels, 163                                                                                                    |
| timeout, 495 monitoring, 496-507                                                                                                    |
| time synchronization, 95 NAS devices, 175-176                                                                                                    |
| traffic shaping policies, 142-145 SSH, 426                                                                                                    |
| vApps, 262-277, 304 storage processors, 171                                                                                                    |
| vCenter Server, 6-8 TCP, 167                                                                                                    |
| VDR, 388-398 virtual adapters, 114                                                                                                    |
| vDS, 94-95, 124-150 VMkernel, 78                                                                                                    |
| VFMS datastores, 193-225 vmnics, 74                                                                                                    |
| virtual adapters, 116 VMs, 76                                                                                                    |
| VLANs, 105, 137-142, 149-150 consoles                                                                                                    |
| VMkernel, 88-90 DCUI. See DCUI                                                                                                    |
| objects, viewing, 475                                                                                                    |

| vCenter, 12                                              | statistics, 510-514                        |
|----------------------------------------------------------|--------------------------------------------|
| VMs, accessing, 240-241                                  | vCenter Servers, 14                        |
| consolidating snapshots, VMs, 389                        | VMs, 238, 257-258                          |
| consumed memory, 483                                     | Create Profile Wizard, 400                 |
| contention, troubleshooting                              | creating. See configuring; formatting      |
| storage, 448                                             | credentials, adding hosts, 329             |
| control                                                  | critical performance metrics,              |
| DAC, 44                                                  | identifying, 477-478                       |
| I/O (input/output)                                       | customer requirements, vSphere             |
| networks, 8                                              | editions based on, 68                      |
| storage, 8                                               | custom values, configuring disk shares 246 |
| RBAC, 44                                                 | customizing                                |
| Control Panel, Add or Remove                             | applications, developing, 295              |
| Programs, 18                                             | Guest Customization option, 287            |
| conventions, naming, 164-166                             | load balancing, 134                        |
| converged network adapters. See CNAs conversion          | memory, VMs, 259                           |
|                                                          | resource maps, 501                         |
| templates to VMs, 288                                    | Storage links, 445-447                     |
| virtual disks, 245-246  Conversion Wizard, starting, 254 | vApp options, 304                          |
| Converters (VMware), 54, 252-255                         | views, 512                                 |
| coordinated universal time. See UTC                      |                                            |
| copper cables, Fibre Channels, 163                       | D                                          |
| copying power settings, VMs, 306                         |                                            |
| costs, VCenter Servers, 10                               | DAC (discretionary access control), 44     |
| CPU Ready Time alarms, VMs, 519                          | Database Clusters, formatting, 336         |
| CPU Ready value, 484, 508                                | databases                                  |
| CPUIDs (CPU IDs), 341                                    | connecting, 408                            |
| CPUs (central processing units), 6                       | vCenter Server, sizing, 17                 |
| adding, 8                                                | datacenters                                |
| affinity rules, configuring, 346-349                     | datacenter-level management, 95-96         |
| EVC                                                      | SDRS, 335                                  |
| baselines, 341                                           | data recovery, 8                           |
| requirements, 376-377                                    | Datastore Clusters view, 336               |
| metrics, 478, 484                                        | datastores, 455                            |
| physical CPU usage, viewing, 511                         | Browse Datastore, 242                      |
| SDRS, configuring, 335                                   | capacity, configuring, 212                 |

| clusters, 335                       | ESXi (VMware) hosts               |
|-------------------------------------|-----------------------------------|
| Database Clusters, 336              | DRS/HA clusters, 328-334          |
| destinations, selecting, 261        | vDS, 103-104                      |
| NAS, 158, 169                       | host profiles, 398-401            |
| NFS, 187, 193-225                   | port groups, 93                   |
| properties                          | resource pools, 365, 368          |
| accessing, 214                      | snapshots, 389                    |
| identifying, 193–195                | tasks, scheduling, 500            |
| vApps, selecting, 371               | uplinks, 110                      |
| VFMS, 193-225                       | vDS, 100                          |
| expanding, 209, 213-218             | VFMS datastores, 195-205          |
| extending, 209-213                  | virtual adapters, 116             |
| Maintenance Mode, 220               | vSS, 81, 87                       |
| Path Selection Policies, 224-225    | demilitarized zones. See DMZs     |
| selecting paths, 224                | dependent hardware                |
| upgrading, 218-219                  | adapters, configuring, 179        |
| use cases, 224                      | iSCSI initiators, 167, 185-186    |
| Datastores view, 193                | deploying                         |
| day of tests, preparing, 536-537    | Auto Deploy, 9                    |
| DCUI (Direct Console User           | Auto Deploy, ESXi (VMware), 24-26 |
| Interface), 51, 426-429, 430, 505   | guest operating systems, 243-244  |
| de-duplication, 8, 479              | vApps, 262-277                    |
| defaults                            | vCenter Server, 9-13              |
| charts, 487                         | virtual appliances, 290-293       |
| folders, 409                        | VMs, 238-261, 285-287             |
| installation download patches, 407  | VSA Manager, 189-190              |
| ports, 408                          | destinations                      |
| reporting options, verifying, 520   | datastores, selecting, 261        |
| utilization alarms, 516             | log bundles, 494                  |
| defining VSA architecture, 187      | selecting, 122, 254               |
| delegation, resource pools, 364     | vApps, cloning, 370               |
| deleting                            | VM configuration files, 296       |
| baselines (Update Manager), 412-415 | details, specifying tasks, 498    |
| clusters, DRS/HA, 327               | detecting network failovers, 134  |
| dvPort Groups, 107                  | developing applications, VMs, 295 |
|                                     |                                   |

| devices                                  | VMs, monitoring, 351-352                                           |
|------------------------------------------|--------------------------------------------------------------------|
| drivers, tools, 240                      | vSphere client plug-ins, 19                                        |
| extents, selecting, 211                  | discovery, 167, 180                                                |
| NAS, connecting, 175-176                 | discretionary access control. See DAC                              |
| storage, 162                             | disk-based backups, 8                                              |
| DHCP (Dynamic Host Configuration         | disks                                                              |
| Protocol), 50, 264, 277                  | formatting, 372                                                    |
| diagnostics                              | layouts, 198, 210                                                  |
| ESXi (VMware), exporting, 435-439        | resources, configuring, 247                                        |
| log bundles, creating, 492-495           | shares, configuring, 246-249                                       |
| diagrams, vSS (vSphere standard          | thick provisioning, 245-246                                        |
| switches), 76                            | thin provisioning, 168-170, 245-246                                |
| dialog boxes                             | VMs, 238                                                           |
| Add Permissions, 488                     | Disk setting, 373                                                  |
| Add Send Target Server, 181              | disk storage, upgrading vCenter                                    |
| Add Storage Adapter, 180                 | Servers, 31                                                        |
| CHAP Credentials, 185                    | displays, SVGA, 240                                                |
| Confirm Changes, 30                      | Distributed Power Management. See                                  |
| iSCSI Initiator Properties, 184          | DPM                                                                |
| Properties, 86                           | Distributed Resource Scheduler. See DRS                            |
| Schedule Task, 497                       |                                                                    |
| Direct Console User Interface.  See DCUI | distributed switches, 9, 33<br>distribution, Resource Distribution |
| directories                              | Charts, 460                                                        |
| AD, configuring, 488                     | DMZs (demilitarized zones), 260                                    |
| services, adding ESXi hosts, 61          | DNS (Domain Name System),                                          |
| disabling                                | 22, 27, 50                                                         |
| applications, monitoring, 352            | documentation                                                      |
| hosts, monitoring, 350                   | ESXi (VMware) hosts, troubleshooting                               |
| hyperthreading, 27-28                    | 426-429                                                            |
| iSCSI initiators, 180                    | vendors, 147                                                       |
| Lockdown mode, 51                        | Domain Name System. See DNS                                        |
| logging, 491                             | domains                                                            |
| memory, compression caches, 28           | AD, 9                                                              |
| paths, 223                               | FQDN, 329                                                          |
| storage filters, vCenter Server, 177-179 |                                                                    |
| storage inters, veetiter server, 1//-1/9 |                                                                    |

| downloading                                        | dvPort Groups                                     |
|----------------------------------------------------|---------------------------------------------------|
| default installation download patches,             | adding, 104-107                                   |
| 407                                                | blocking policies, 132-133                        |
| vCenter, 10                                        | Uplink Teaming, 136                               |
| vSphere client plug-ins, 18                        | dvUplink groups, configuring, 108-111             |
| downtime                                           | dynamic baseline criteria, 414                    |
| hardware, 8                                        | dynamic discovery, configuring, 180               |
| servers, 8                                         | Dynamic Discovery tab, 181                        |
| DPM (Distributed Power<br>Management), 8, 158      | Dynamic Host Configuration Protocol<br>See DHCP   |
| drivers                                            |                                                   |
| balloon, 240, 481                                  | E                                                 |
| devices, tools, 240                                |                                                   |
| dropped receive (droppedRx) packets, 444           | Eager Zeroed (think provision), 246 editing       |
| dropped transmit (droppedTx) packets, 444          | baselines (Update Manager), 412-415 clusters, 346 |
| DRS (Distributed Resource<br>Scheduler), 8, 21, 39 | dependent hardware adapters, 179                  |
| affinity rules, configuring, 346-349               | host profiles, 398-401                            |
| automation, configuring, 344-345                   | override settings, 130                            |
| clusters, 326                                      | port groups, 6, 127                               |
| groups                                             | roles, 56, 59-61                                  |
| creating, 348                                      | settings                                          |
| viewing rules, 349                                 | ports, 130                                        |
| Groups Manager, 346                                | VMs, 243                                          |
| HA, 327-340                                        | task scheduling, 495-500                          |
| hierarchies, resource pools, 363-364               | vApp settings, 274                                |
| load balancing, troubleshooting, 462               | VM settings, 248, 442                             |
| migration thresholds, configuring,                 | vnics, 260<br>vSS policies, 125                   |
| 342-344                                            | editions                                          |
| monitoring, 342                                    | vCenter Server, 6-9                               |
| performance, troubleshooting, 463-464              | vSphere, 64                                       |
| SDRS, configuring, 335-340                         | Edit Settings setting, 373                        |
| storage, 9, 192                                    | efficiency, configuring SDRS, 335                 |
| troubleshooting, 455-456                           | emerciney, coming arms, 333                       |
| VMs, entitlement, 326                              |                                                   |

| email                                    | Enterprise Plus licenses, 98     |
|------------------------------------------|----------------------------------|
| alarms, sending, 521                     | entitlement, DRS, 326            |
| scheduled tasks, 498                     | entries in objects               |
| SMTP, configuring, 488-491               | modifying, 476                   |
| Enable Query limits, 488                 | viewing, 475                     |
| enabling                                 | errors                           |
| applications, monitoring, 352            | logging, 491                     |
| DRS/HA clusters, 327                     | network flapping, 135            |
| fault tolerance, 361                     | ESXi (VMware), 3                 |
| Forged Transmits, 54                     | architecture, 64                 |
| hosts, monitoring, 350                   | Auto Deploy, 24-26               |
| hyperthreading, 27-28                    | baselines, attaching, 415-416    |
| iSCSI                                    | booting, troubleshooting, 432    |
| CHAP, 183                                | configuring, 22-30               |
| initiators, 180                          | diagnostics, exporting, 435-439  |
| jumbo frames, 147-149                    | firewalls, 48-49                 |
| Lockdown Mode, 51-52, 330                | hosts                            |
| memory, compression caches, 28           | agent status, 505-506            |
| Promiscuous mode, 52                     | attaching profiles, 402-404      |
| SDRS, 337                                | configuring, 27                  |
| storage filters, vCenter Server, 177-179 | DRS/HA clusters, 328-334         |
| TSM, 426-429                             | guidelines, 426                  |
| TSO, 145-146                             | rescanning storage, 172          |
| validation, 488                          | scanning profiles, 405-406       |
| VMs, monitoring, 351-352                 | vDS, 100-103                     |
| vSphere client plug-ins, 19              | VSAs, 192-193                    |
| encapsulation, Fibre Channel, 174        | installing, 431                  |
| end-user license agreements.             | iSCSI CHAP, configuring, 183-185 |
| See EULAs                                | licenses, 30                     |
| engines rules, Auto Deploy, 25           | monitoring, 433-434              |
| Enhanced vMotion Compatibility. See      | patching, requirements, 398      |
| EVC                                      | troubleshooting, 426-439         |
| entering                                 | assigning licenses, 432          |
| labels, networks, 84, 92                 | plug-ins, 433                    |
| SDRS Maintenance Mode, 221               | Update Manager, applying, 39-43  |
| Snapshot Manager, 391                    | updating, 398-416                |
| Enterprise Linux, 6                      | 1                                |

fault tolerance 557

| uplinks, 162                                          | expanding                                    |
|-------------------------------------------------------|----------------------------------------------|
| vCenter Server                                        | extents, 215                                 |
| security, 43-63                                       | VFMS datastores, 209, 213-218                |
| upgrading, 31-43                                      | explicit failover orders, 134                |
| vMotion, 373                                          | exporting                                    |
| VMs, 243, 278-280                                     | ESXi (VMware) diagnostics, 435-439           |
| VSAs, configuring, 188-189                            | group lists, 54                              |
| esxstop, 444                                          | logs, selecting, 435                         |
| Ethernet vCenter Servers,                             | resource maps, 500-502                       |
| upgrading, 31                                         | templates, OVF, 293-295                      |
| EULAs (end-user license                               | vApps, 267-273                               |
| agreements), 13                                       | extending VFMS datastores, 209-213           |
| evaluating resource pools, 368-369                    | extensions, hosts, 412                       |
| Evaluation Mode, 330                                  | extents                                      |
| EVC (Enhanced vMotion<br>Compatibility), 340-342, 373 | datastores, viewing, 210                     |
| CPU requirements, 376-377                             | devices, selecting, 211                      |
| events                                                | expanding, 215                               |
| keywords, filtering, 477                              | _                                            |
| viewing, 474-475                                      | F                                            |
| exams                                                 |                                              |
| day of, preparing, 536-537                            | failback, 135-137                            |
| grade notification, 537                               | failovers                                    |
| mock, 536                                             | explicit orders, 134                         |
| questions, bonus material, 535                        | hosts, specifying, 358                       |
| scheduling, 532                                       | networks, detecting, 134                     |
| VCP510 Exam Blueprint, 534                            | resources, implementing HA, 357              |
| exception policies, dvPort Groups, 133                | spare capacity, 358                          |
| executing PXE, 24                                     | failures                                     |
| existing clusters, adding hosts, 328                  | fault tolerance, 8, 362                      |
| existing VMs                                          | hosts, 8                                     |
| cloning, 281-282                                      | intervals, configuring VM<br>Monitoring, 352 |
| templates                                             | tolerance, calculating, 357                  |
| creating from, 282-285                                | fault tolerance, 8, 440                      |
| updating, 287-290                                     | logging, 77                                  |
| expandable reservation                                | security, 301                                |
| parameters, 364                                       | security, 301                                |
| parameters, so i                                      | VMware, implementing, 358-363                |

| FCoE (Fibre Channel over              | performance charts, 485             |
|---------------------------------------|-------------------------------------|
| Ethernet), 158, 162-163               | storage, vCenter Servers, 177-179   |
| storage metrics, 485                  | firewalls                           |
| use cases, 173-174                    | ESXi (VMware), 48-49                |
| VMs, 242                              | VMware ESXi, 44                     |
| features                              | firmware, VMs, 308                  |
| clusters, 328                         | Fixed policy, 224                   |
| security, 43-63                       | flags, hiding NX/XD, 376            |
| vSphere, 64                           | floppy drives, VMs, 239             |
| Fibre Channel over Ethernet.          | FLR (File Level Restore), 389       |
| See FCoE                              | folders                             |
| Fibre Channels, 158, 162              | defaults, 409                       |
| encapsulation, 174                    | hierarchies, 174                    |
| fiber-optic cables, 163               | Force BIOS Setup setting, 308       |
| HBAs, 171                             | Forged Transmits, 54                |
| storage metrics, 485                  | formatting                          |
| VMs, 242                              | Admission Control, 353-356          |
| File Level Restore. See FLR           | Advanced performance charts, 508    |
| file systems, selecting versions, 197 | alarm triggers, 520, 524            |
| files                                 | automation, 344-345                 |
| answer, 25                            | baselines (Update Manager), 412-415 |
| autorun.exe, 15                       | clusters, 326-417                   |
| ISO, 249                              | DRS/HA, 327-340                     |
| OVF, 10                               | DRS VM entitlement, 326             |
| swap, 298, 482-483                    | editing, 346                        |
| troubleshooting, 455                  | Database Clusters, 336              |
| VMs, 326                              | disks, 372                          |
| templates, accessing, 291             | DRS                                 |
| .vmdk, 10                             | groups, 348                         |
| VMs                                   | SDRS, 335-340                       |
| identifying, 295                      | EVC, 340-342                        |
| migrating, 201                        | Forged Transmits, 54                |
| VSWP, 296                             | HA failover resources, 357          |
| filtering                             | host profiles, 398-401              |
| keywords, 477                         | logging bundles, 492-495            |
| MIB, 488                              | log objects, 437                    |
| output, 488                           |                                     |

| LUNs, 450                                   | groups                                                    |
|---------------------------------------------|-----------------------------------------------------------|
| MAC addresses, 52                           | DRS                                                       |
| migration thresholds, 342-344               | creating, 348                                             |
| NFS, sharing, 174-175                       | viewing rules, 349                                        |
| OVF, 262-264                                | dvPort Groups                                             |
| PVLANs, 141                                 | adding, 104-107                                           |
| resource maps, 500-502                      | blocking policies, 132-133                                |
| roles, servers, 56                          | dvUplink groups, configuring, 108-111                     |
| snapshots, VMs, 389                         | lists, viewing, 54                                        |
| softly enforced VM-VM-host rules, 346       | multiple, 47                                              |
| task scheduling, 495-500                    | permissions, 48, 55                                       |
| templates, existing VMs, 282-285            | ports                                                     |
| vDS, 97-100                                 | adding, 90-93                                             |
| VFMS datastores, 195-205                    | configuring, 92                                           |
| virtual adapters, 111-117                   | deleting, 93                                              |
| virtual disks, 245-246                      | editing, 6, 127                                           |
| VMs, 238-261                                | migrating, 102                                            |
| vSS, 77-81                                  | troubleshooting, 441                                      |
| FQDN (fully qualified domain name), 329     | vDS, 129                                                  |
|                                             | VLAN configuration on, 138                                |
| frames, jumbo, 147-149                      | vSS, 126                                                  |
| front-end traffic, 189                      | Groups Manager (DRS), 346                                 |
| Fully Automated DRS, 334, 345               | Guest Customization option, 287                           |
| fully qualified domain name.                | guest operating systems                                   |
| See FQDN functionality, vCenter Servers, 31 | deploying, 243-244                                        |
|                                             | EVC, 341                                                  |
| G                                           | NX/XD flags, hiding, 376                                  |
|                                             | restrictions, 300                                         |
| General Options page, VMs, 304              | guidelines, ESXi (VMware) hosts, 426                      |
| General Properties, vDS, 99                 | See also documentation                                    |
| GET requests, 487                           | GUIs (graphical user interfaces), 18. See also interfaces |
| grades, notification, 537                   | See who literiaces                                        |

grafting, Resource Pools, 331 graphical user interfaces. See GUIs

resource pools, 363-364

## high availability. See HA high values, configuring disk shares, 246 HA (high availability), 8, 14, 21, 158, hopping attacks, VLANs, 149 host bus adapters. See HBAs Admission Control, configuring, 353-356 Host Failures the Cluster Tolerates clusters, 189, 326 policy, 355 Host Isolation Response option, 356 configuring, 457 DRS, 327-340 hostnames, 174 hosts, 6 failover resources, 357 adding, 348 monitoring, 342 agents, 505 performance, 463-464 baselines, attaching, 415-416 storage, 192 ESXi (VMware) troubleshooting, 455-460 agent status, 505-506 VM options, 355 DRS/HA clusters, 328-334 VMs Heartbeat, 240 exporting diagnostic bundles, 435-439 identifying vCenter Server monitoring, 351 maximums, 278-280 hardware rescanning storage, 172 baselines, attaching, 415-416 vDS, 100-103 Client (vSphere), monitoring, 433-434 *VMs*, 243 clocks, 23 VSAs, 188-189, 192-193 dependent. See dependent hardware EVCs, configuring, 341 downtime, 8 extensions, 412 iSCSI initiator requirements, 166-168 failovers, specifying, 358 requirements, VMware ESXi, 39 failures, 8 SMASH, 433 health monitoring tools, 433-434 virtual hardware settings, 256, 342 hyperthreading, enabling, 27-28 VMs ISV licenses, 346 capabilities of, 238-239 licenses, adding, 30 upgrading, 37-39 logs, viewing, 430 Hardware Status tab, opening, 434 memory, 483 HBAs (host bus adapters), 171, 450 migration, 8 hiding NX/XD flags, 376 monitoring, 350 hierarchies objects, moving, 332 clusters, 328 patching, 398, 412 folders, 174

| performance                           |                                            |
|---------------------------------------|--------------------------------------------|
| Perfmon, 514                          | <u> </u>                                   |
| resxtop, 510-514                      | identifiers, SCSI, 165                     |
| profiles, 9                           | identifying                                |
| applying permissions to, 63           | critical performance metrics, 477-478      |
| attaching, 402-404                    | datastore properties, 193-195              |
| Auto Deploy, 25                       | vCenter Server                             |
| formatting, 398-401                   | editions, 6-9                              |
| scanning, 405-406                     | privileges, 44                             |
| references, selecting, 400            | roles, 44                                  |
| rescan filters, 177                   | VFMS-5 capabilities, 195<br>VMs            |
| reservations, troubleshooting, 450    | files, 295                                 |
| resource maps, creating, 500          | maximums, 278-280                          |
| security zones, 8                     | storage resources, 242                     |
| service directories, adding, 61       | IDEs (integrated development               |
| softly enforced VM-VM-host rules, 346 | environments), 239                         |
| templates, selecting, 284             | IDSs (intrusion detection systems),        |
| tolerance, calculating, 357           | 52, 97                                     |
| upgrading, 412                        | IEEE 802.1Q, 95, 138                       |
| vDSs, adding, 100                     | images                                     |
| vMotion, configuring, 374             | loading, 39<br>naming, 39                  |
| VMs, selecting, 289                   | profiles, Auto Deploy, 25                  |
| VMware ESXi                           | verifying, 42                              |
| configuring, 26-27                    | implementing                               |
| NTP, 26-27                            | HA, failover resources, 357                |
| upgrading, 31                         | VMware fault tolerance, 358-363            |
| hot adds, 8, 239                      | vSphere, monitoring, 471                   |
| hot extending virtual disks, 301-303  | importing templates, OVF, 293-295          |
| Hot Plug CPUs, 257                    | inbound traffic shaping, 95-96             |
| hybrid clouds, 68                     | independent software vendors. See ISVs     |
| hyperthreading, 22, 27-28             | indicators, CIM, 488                       |
| 71                                    | Information logging, 491. See also logging |
|                                       | infrastructure, PXE, 24                    |
|                                       | inheritance                                |
|                                       | permissions, applying, 46-48               |
|                                       | roles, 44                                  |

| initiators, iSCSI                      | Start Order screen, vApps, 266          |
|----------------------------------------|-----------------------------------------|
| enabling, 180                          | TSM, 426-429                            |
| hardware requirements, 166-168         | UIs, 180                                |
| troubleshooting, 451                   | vCenter Server, 9                       |
| use cases, 185-186                     | vnic, 240, 260                          |
| in-place upgrades, 43. See also        | Internet Protocol. See IP               |
| upgrading                              | Internet Small Computer System          |
| Installation Manager (vSphere),        | Interface. See iSCSI                    |
| 15, 17, 22. See also vSphere           | intervals                               |
| Installer (vSphere), 406               | failures, configuring VM Monitoring,    |
| installing, 3                          | 352                                     |
| default installation download patches, | timeout, AD, 488                        |
| 407                                    | intrusion detection systems. See IDSs   |
| ESXi (VMware), 22-30, 431              | intrusion prevention systems. See IPSs  |
| folders, defaults, 409                 | inventory objects, adding, 327          |
| plug-ins, clients (vSphere), 18-22     | I/O (input/output)                      |
| tools, 249-251                         | control                                 |
| vCenter Converters, 253                | networks, 8                             |
| vCenter Server, 6-78                   | storage, 8                              |
| components, 17-18                      | performance, 335                        |
| operating systems, 17                  | quiescing, 240                          |
| sizing databases, 17                   | vDSs, 108                               |
| VMs, 14-15                             | IOPS (I/O operations per second), 246   |
| VDR, 389, 395                          | IP (Internet Protocol), 77              |
| VUM, 406-410                           | addresses, 174                          |
| Windows Installer, 244                 | editing, 89                             |
| integrated development                 | entering, 84                            |
| environments. See IDEs                 | iSCSI, 164                              |
| integrating arrays, 8                  | pools, configuring, 274-276             |
| Intelligent Platform Management        | vApps, 266                              |
| Interface. See IPMI                    | virtual adapters, 114                   |
| interfaces                             | VMkernel ports, configuring, 88         |
| CLI, 487                               | IP Allocation Policy setting, vApps,    |
| DCUI, 51, 426-429, 505                 | 264                                     |
| IPMI, 487                              | IPMI (Intelligent Platform              |
| iSCSI, 158, 164, 440                   | Management Interface), 487              |
| SCSI, 450                              | IPSs (intrusion prevention systems), 97 |

| iSCSI (Internet Small Computer<br>System Interface), 77, 158, 162-164,<br>440                                                                                                    | Layer 2 switches, 95<br>layouts, disks, 198, 210                                                                                                    |  |
|----------------------------------------------------------------------------------------------------|----------------------------------------------------------------------------------------------------|--|
| CHAP, configuring, 183-185                                                                                                    | Lazy Zeroed (thick provision), 246                                                                                                    |  |
| Initiator Properties dialog box, 184 initiators                                                                                                    | legacy hosts, 342. See also hosts levels                                                                                                    |  |
| enabling, 180 hardware requirements, 166-168 troubleshooting, 451 use cases, 185-186 port bindings, configuring, 180-183 storage metrics, 485 VMs, 242 ISO files, 249 isolation Isolated mode, 142 of resources, 364 ISVs (independent software vendors), 346 | automation, configuring, 344-345 FLR, 389 logging, configuring, 301 port override settings, 137 licenses assigning, troubleshooting, 432 Enterprise Plus, 98 ESXi (VMware), 30 EULAs, 13 hosts in clusters, 330 ISVs, 346 Processor entitlement, 6 vCenter Server, 19-21 limitations Enable Query limits, 488 |  |
|                                                                                                    | resource pools, 368-369                                                                                                    |  |
| jumbo frames, enabling, 147-149                                                                                                    | swap files, 482                                                                                                    |  |
| K                                                                                                    | Link Layer Discovery Protocol.  See LLDP links                                                                                                    |  |
| keyboards, VMs, 239                                                                                                    | Manage Virtual Adapters, 112                                                                                                    |  |
| keywords, filtering, 477                                                                                                    | Rescan All, 172<br>status, 134                                                                                                    |  |
| L                                                                                                    | Storage, customizing, 445-447 <b>Linux</b>                                                                                                    |  |
| LANs (local-area networks), 164                                                                                                    | SUSE Linux Enterprise Server for VMware, 6                                                                                                    |  |
| latency                                                                                                    | VMware tools, upgrading, 251                                                                                                    |  |
| failovers, 135                                                                                                    | lists, viewing groups, 54                                                                                                    |  |
| troubleshooting, 444<br>VMkernel command, 485                                                                                                    | LLDP (Link Layer Discovery<br>Protocol), 95-97                                                                                                    |  |

| load balancing                                                 | reservations,     |
|----------------------------------------------------------------|-------------------|
| configuring, 133-134                                           | SDRS, 335         |
| DRS, troubleshooting, 462                                      | selecting, 19     |
| NLB, 54                                                        | storage metr      |
| SDRS, configuring, 335                                         | VMFSs, 177        |
| troubleshooting, 444                                           | VMs, 242          |
| VMs, 9                                                         |                   |
| load-based teaming, 95-96                                      | M                 |
| loading images, 39                                             |                   |
| local-area networks. See LANs                                  | MAC address       |
| local disks, naming conventions,                               | machines, sele    |
| 165-166                                                        | maintenance       |
| locations                                                      | host health n     |
| configuration file destinations, 296                           | security zone     |
| swap files, 298, 384                                           | Maintenance       |
| Lockdown Mode, 44, 330                                         | clusters, dele    |
| enabling, 51-52                                                | VFMS datas        |
| logging                                                        | Management        |
| accessing, troubleshooting, 429-430 bundles, creating, 492-495 | Management<br>MIB |
| configuring, 491-492                                           | Manage Paths      |
| fault tolerance, 77, 301                                       | Manage Virtu      |
| hosts, viewing, 430                                            | managing          |
| levels, configuring, 301                                       | connections,      |
| objects, creating, 437                                         | DPM, 158          |
| selecting, exporting, 435                                      | ESXi (VMwa        |
| services, 267                                                  | Groups Man        |
| VMkernel, viewing, 431                                         | hosts, 110, 4     |
| logical unit numbers. See LUNs                                 | Installation I    |
| logons, vCenter Servers, 13                                    | also vSph         |
| loss of vCenter, 21                                            | memory, bal       |
| low values, configuring disk                                   | Plug-In Man       |
| shares, 246                                                    | Power Mana        |
| LUNs (logical unit numbers), 171                               | Resource Po       |
| formatting, 450                                                | SMASH, 433        |
| masking, 172                                                   | Snapshot Ma       |
| NAS devices connecting 175                                     | subnets, 138      |

NAS devices, connecting, 175

ations, 450 , 335 ing, 197 ge metrics, 478, 485 Ss, 177 242

## ddresses, 52, 135 es, selecting sources, 254 nance ealth monitoring tools, 433-434

ty zones, 8 nance Mode

## rs, deleting, 332-334 S datastores, 220

ement Agent log, viewing, 430 ement Information Base. See

e Paths button, 448 e Virtual Adapters link, 112 ng

ections, 496-507 158 (VMware) firewalls, 48-49 os Manager (DRS), 346 110, 402 lation Manager (vSphere), 17. See vSphere ory, balloon drivers, 240 In Manager, 18 r Management setting, 307 rce Pools, 363-388 SH, 433 hot Manager, 391

| Update Manager, 8, 35, 39-43                              | overhead, 355                                  |
|-----------------------------------------------------------|------------------------------------------------|
| vApps, 295-313                                            | RAM, 326                                       |
| vCenter Server alarms, 515-525                            | resources, modifying, 256                      |
| virtual serial port concentrators, 8                      | SDRS, configuring, 335                         |
| vMA, 510                                                  | vCenter Servers, upgrading, 31                 |
| VMkernel ports, 440                                       | viewing, 512                                   |
| VMs, 277, 295, 313                                        | VMs, 238, 258-260                              |
| VMware tools, 305                                         | MemoryDisk (vCenter Servers), 14               |
| VSAs                                                      | Memory Hot Add, 259                            |
| resources, 190-191                                        | Memory setting, 373                            |
| VSA Manager, 189-190                                      | metrics                                        |
| vSS, 76                                                   | CPUs, 484                                      |
| VUM, 31-32, 398                                           | networks, 484                                  |
| Manual mode, configuring automation, 344                  | performance, identifying, 477-478 storage, 485 |
| mapping                                                   | MIB (Management Information                    |
| RDMs, 177, 195, 445                                       | Base), 487                                     |
| resources, 463, 500-502                                   | Microsoft SQL, 17                              |
| storage, troubleshooting, 451                             | Migrate Virtual Machine                        |
| masking LUNs, 172                                         | Networking tool, 122                           |
| Maximum Per-VM setting,<br>configuring VM Monitoring, 352 | Migrate VM Wizard, 495 migration, 8            |
| Maximum Resets Time Window                                | clusters, 332                                  |
| setting, configuring, 352                                 | files, VMs, 201                                |
| maximum transmission units. See                           | performance, troubleshooting, 463-464          |
| MTUs                                                      | port groups, 102                               |
| maximums, identifying VMs, 278-280                        | thresholds, configuring, 342-344               |
| membership groups, 48. See also groups                    | vMotion, 135, 462-463                          |
| memory                                                    | VMs, 117-119, 373-388                          |
| adding, 8                                                 | Migration Threshold slider, 343-344            |
| balloon drivers, 240                                      | Minimum Uptime setting, configuring            |
| caches, 480                                               | 352                                            |
| enabling, 28                                              | mirroring ports, 95-97                         |
| sizing, 22                                                | mock exams, 536                                |
| compression, 480                                          | models                                         |
| hosts, 483                                                | CIM, 488                                       |
| metrics, 478-483                                          | vSS, 76. See also vSS                          |

| modes                               | vSphere, 471                              |
|-------------------------------------|-------------------------------------------|
| Community, 142                      | most recently used. See MRU               |
| Evaluation Mode, 330                | Most Recently Used policy, 224            |
| Isolated, 142                       | motherboards, 127                         |
| Lockdown Mode, 44, 51-52, 330       | CMOS batteries, 39                        |
| Maintenance Mode                    | vDSs, 140                                 |
| deleting clusters, 332              | mounting                                  |
| VFMS datastores, 220                | NFS datastores, 205-208                   |
| Manual, configuring automation, 344 | VFMS datastores, 195-205                  |
| Partially Automated, 344            | mouse                                     |
| Promiscuous, 52, 142                | support, 240                              |
| TSM, 426-429                        | VMs, 239                                  |
| modifying                           | moving                                    |
| Datastores view, 194                | host objects, 332                         |
| disks shares, VMs, 247              | vApps, 267-273                            |
| MAC addresses, 52                   | MRU (most recently used), 478             |
| memory resources, 256               | MTUs (maximum transmission                |
| objects, 476                        | units), 90, 145                           |
| permissions, 55-56                  | multipathing, 448, 478                    |
| storage views, 166                  | multiple groups, 47                       |
| views, charts, 487                  | multiple hosts                            |
| virtual CPUs, 256                   | profiles, 9                               |
| virtual hardware settings, 256      | vDS policies, 128                         |
| VMs, CPUs, 257-258                  | multitier services, resource pools, 364   |
| Monitor Recent Tasks pane, 199      | mutual authentication, 183                |
| monitoring                          | Mutual CHAP, 185. See also CHAP           |
| applications, 352                   |                                           |
| connections, 496-507                | N                                         |
| DRS/HA clusters, 342                |                                           |
| ESXi (VMware), 433-434              | NAA (Network Address Authority), 165, 214 |
| hosts, 350                          | naming                                    |
| Perfmon, 510                        | baselines, 413                            |
| port state, 95-97                   | clusters, 327                             |
| snapshots, 391                      | dvPort Groups, 105                        |
| swap files, 482                     | FQDN, 329                                 |
| vCenter Server, 474-475             | hostnames, 174                            |
| VMs 240 351-352                     | ,                                         |

| images, 39                                          | failovers, detecting, 134              |
|-----------------------------------------------------|----------------------------------------|
| performance charts, 508                             | flapping errors, 135                   |
| profiles, 401                                       | I/O control, 8                         |
| resource pools, 366                                 | labels, 84, 92                         |
| snapshots, 390                                      | LANs, 164                              |
| storage, 164-166                                    | metrics, 478, 484                      |
| tasks, 498                                          | NAS, 158                               |
| templates, 284                                      | performance, troubleshooting, 444-445  |
| vApps, 268, 371                                     | planning, 73                           |
| VFMS datastores, 195-205                            | policies                               |
| NAS (network-attached storage), 77, 158, 162-164    | configuring security, 52 security, 44  |
| connecting, 175-176                                 | resources, verifying VMs, 442          |
| datastores, 158                                     | SANs, 158, 163                         |
| storage metrics, 485                                | statistics, viewing, 513               |
| NAT (Network Address                                | storage, configuring, 189              |
| Translation), 260                                   | vCenter Servers, 14                    |
| navigating                                          | viewing, verifying configurations, 440 |
| resource pools, 363-364                             | VMkernel, configuring, 88-90           |
| Start Order screen, vApps, 266                      | vMotion, 95-96                         |
| NetFlow, 95                                         | VMs, 238                               |
| Network Adapters tab, 86                            | VSAs, 188                              |
| Network Address Authority (NAA),<br>165             | vSS, 76                                |
| Network Address Translation.                        | WANs, 164                              |
| See NAT                                             | new storage devices, scanning, 173     |
| network-attached storage. See NAS                   | New vApp Wizard, 268                   |
| Network Configuration tab, 182                      | NFS (Network File Systems), 164, 440   |
| Network File Systems. See NFS                       | datastores, 187, 193-225               |
| <b>Network Information Services.</b> See <b>NIS</b> | servers, connecting NAS devices, 175   |
| Network Load Balancing, 135See NLB                  | shares, creating, 174-175              |
| Network Mapping page, 292                           | volume replication, 189                |
| Network Time Protocol. See NTP                      | NICs (network interface cards)         |
| networks                                            | failback, 135                          |
| adapters, troubleshooting, 443-444                  | requirements, 455                      |
| CNAs, 164                                           | selecting, 109                         |
| configuring, 73, 440                                | teaming, 95, 124, 133                  |

| NIS (Network Information Services), 9      | operating systems                    |
|--------------------------------------------|--------------------------------------|
| NLB (Network Load Balancing), 54           | EVC, 341                             |
| No Access role, 44                         | troubleshooting, 240                 |
| No Management Network                      | TSO capabilities, 145                |
| Redundancy warning, 460                    | vCenter Server, 17                   |
| Normal Logging, 491, 492. See also logging | options                              |
| normal values, configuring                 | Advanced, VMs, 307                   |
| disk shares, 246                           | cloning, 280                         |
| no root_squash, 175                        | clusters, configuring, 327           |
| notification                               | General Options page, VMs, 304       |
| email, 488                                 | Guest Customization, 287             |
| grades, 537                                | Host Isolation Response, 356         |
| scheduled tasks, 498                       | load balancing, 134                  |
| switches, 135                              | logging, configuring, 491-492        |
| NTP (Network Time Protocol), 22,           | patching, configuring, 411-412       |
| 26-27, 252                                 | reporting, verifying defaults, 520   |
| NX/XD flags, hiding, 376                   | resource maps, 500-502               |
| _                                          | Show All Entries, 476                |
| 0                                          | templates, 280                       |
|                                            | vApps, 304                           |
| objects                                    | Virtual Machine Options setting, 345 |
| compliance, scanning, 416                  | VMs                                  |
| consoles, viewing, 475                     | configuring, 303                     |
| hosts, moving, 332                         | HA, 355                              |
| inheritance, 46                            | Restart Priority, 356                |
| inventory, adding, 327                     | troubleshooting, 310                 |
| logs                                       | Options tab (vApps), 262-266         |
| bundles, 492-495                           | Oracle databases, 4                  |
| creating, 437                              | OS (operating systems), 243-244      |
| modifying, 476                             | outbound traffic shaping, 95         |
| selecting, 497                             | output, filtering, 488               |
| vApps, adding, 274                         | overallocating storage, 169          |
| open virtualization format. See OVF        | overcommitting                       |
| opening                                    | clusters, 326, 445                   |
| Hardware Status tab, 434                   | storage, troubleshooting, 450        |
| VM consoles, 241                           | overhead, memory, 355, 483           |

| override settings                             | Percentage of Cluster Rescues Reserved policy, 355 |
|-----------------------------------------------|----------------------------------------------------|
| editing, 130                                  | Perfmon, 510                                       |
| Uplink Teaming, 137                           | host performance, 514                              |
| vDS, 441                                      | performance                                        |
| oversubscriptions, storage, 169               | Advanced performance charts,                       |
| Overview performance charts, 485-487          | formatting, 508                                    |
| OVF (open virtualization format), 10, 262-264 | balloon drivers, 481                               |
| templates, importing, 293-295                 | charts, 485-487                                    |
| virtual appliances, deploying, 290-293        | fault tolerance, 362                               |
| 77 - 7 - 7 - 8                                | hosts                                              |
| P                                             | Perfmon, 514                                       |
|                                               | resxtop, 510-514                                   |
| pairings                                      | I/O, 335                                           |
| roles, 48, 55                                 | logging, configuring, 491                          |
| users, 55                                     | loss of vCenter, 21                                |
| parallel ports, VMs, 239                      | metrics, identifying, 477-478                      |
| parameters, expandable                        | migration, troubleshooting, 463-464                |
| reservations, 364                             | networks, troubleshooting, 444-445                 |
| parent pools, 363                             | SDRS, configuring, 335                             |
| Partially Automated mode, 344                 | software iSCSI initiators, 168                     |
| passwords (vCenter Server), 13                | storage, troubleshooting, 454                      |
| patching                                      | storage APIs, 8                                    |
| default installation download, 407            | thin provisioning, 6                               |
| ESXi (VMware), 398-416                        | VMs, applying swap files, 326                      |
| hosts, 412                                    | periods, validating, 488                           |
| options, configuring, 411-412                 | permissions                                        |
| requirements, 398                             | AD, 44                                             |
| VMs, 398-416                                  | adding, 55-56                                      |
| Path Selection Policy. See PSP                | applying, 46-48                                    |
| paths                                         | read-write, 175                                    |
| disabling, 223                                | per-port policy settings, 95-96                    |
| multipathing, 448, 478                        | physical adapters                                  |
| thrashing, 450                                | adding, 110                                        |
| VFMS datastores, selecting, 224               | troubleshooting, 443-444                           |
| Peak Bandwidth setting, 144                   | physical CPU usage, viewing, 511                   |

| physical machines, Converters (VMware), 252-255 | populating ADs, 488                  |
|-------------------------------------------------|--------------------------------------|
| physical memory. See RAM                        | portability, vApps, 277              |
|                                                 | ports                                |
| physical resources, IOPS, 246                   | bindings, iSCSI, 180-183             |
| planning, 3                                     | defaults, 408                        |
| mock exams, 536                                 | dvPort Groups, adding, 104-107       |
| networks, 73                                    | groups                               |
| VMware, fault tolerance, 358-363                | adding, 90-93                        |
| vSphere, storage, 159                           | configuring, 92                      |
| Plug-In Manager, 18                             | deleting, 93                         |
| plug-ins                                        | editing, 6, 127                      |
| clients (vSphere), 18-22                        | migrating, 102                       |
| ESXi (VMware), troubleshooting, 433             | troubleshooting, 441                 |
| VDR, 409                                        | vDS, 129                             |
| policies                                        | VLAN configuration on, 138           |
| Admission Control, 354-356                      | vSS, 126                             |
| assigning, storage to VMs, 309                  | levels, override settings, 137       |
| dvPort Groups                                   | mirroring, 95-97                     |
| blocking, 132-133                               | settings, editing, 130               |
| exceptions, 133                                 | state, monitoring, 95-97             |
| IP Allocation Policy setting, vApp, 264         | virtual serial port concentrators, 8 |
| networks                                        | VMkernel, 77, 88-90                  |
| configuring security, 52                        | binding, 183                         |
| security, 44                                    | managing, 440                        |
| PSP, 224-225, 451                               | VMs, 239                             |
| traffic shaping, configuring, 142-145           | power                                |
| vDS, configuring, 124-150                       | powered-off VMs, migrating, 386      |
| vSS, configuring, 124-150                       | settings, 306                        |
| pools                                           | templates, 287                       |
| child, 363                                      | VMs, 244                             |
| IP, configuring, 274-276                        | Power Management setting, 307        |
| parent, 363                                     | Power On Boot Delay setting, 308     |
| Resource Pools, 363-388                         | pre-boot execution infrastructure.   |
| resources                                       | See PXE                              |
| vApps, 286                                      | preparing                            |
| VMs, 243                                        | day of tests, 536-537                |
| servers, 192                                    | mock exams, 536                      |

| prepopulating ADs, 488               | Properties settings, vApps, 263      |
|--------------------------------------|--------------------------------------|
| printing resource maps, 500-502      | protection, data, 8                  |
| private clouds, 65                   | protocols                            |
| private memory, 483                  | CHAP, 168, 180, 183-185              |
| private virtual local-area networks. | DHCP, 50, 264, 277                   |
| See PVLANs                           | Fibre Channel, 174.                  |
| privileges, 44. See also security    | IP                                   |
| accounts, 329                        | configuring VMkernel ports, 88       |
| roles, editing, 59-61                | editing, 89                          |
| vCenter Server, identifying, 44      | entering, 84                         |
| Processor entitlement, 6             | storage, 77                          |
| processors                           | virtual adapters, 114                |
| hyperthreading. See hyperthreading   | LLDP, 95-97                          |
| storage, connecting, 171             | NTP, 22, 26-27, 252                  |
| vCenter Servers, 14, 31              | SMTP, 488-491                        |
| Profile Wizard, 404                  | SNMP, 50, 487-488                    |
| profiles                             | STP, 135                             |
| hosts, 9                             | provisioning                         |
| applying permissions to, 63          | thick, 245-246                       |
| attaching, 402-404                   | thin, 6, 168-170                     |
| Auto Deploy, 25                      | support, 192                         |
| formatting, 398-401                  | uses cases, 186                      |
| scanning, 405-406                    | virtual disks, 245-246               |
| images (Auto Deploy), 25             | PSP (Path Selection Policy), 451     |
| naming, 401                          | VFMS datastores, 224-225             |
| security, ESXi (VMware) hosts, 429   | public clouds, 65                    |
| SMASH, 433                           | publishing SLAs, 21                  |
| Promiscuous mode, 52, 142            | PVLANs (private virtual local-area   |
| properties                           | networks), 96                        |
| datastores                           | policy settings, configuring on vDSs |
| accessing, 214                       | 140                                  |
| identifying, 193-195                 | PXE (pre-boot execution              |
| Volume Properties page, 213          | infrastructure), 24                  |
| Properties dialog box, 86            |                                      |

Properties link, vSS, 82, 125

| Q                                                              | IP addresses, 1/4                                |
|----------------------------------------------------------------|--------------------------------------------------|
|                                                                | vCenter, 21                                      |
| QoS (quality of service), user-defined network I/O control, 97 | redundant array of inexpensive disks<br>See RAID |
| queries, Enable Query limits, 488                              | references, selecting hosts, 400                 |
| questions, studying bonus material, 535                        | registration, vApps, 266 remediation             |
| quiescing I/O, 240                                             | ESXi hosts, 416                                  |
| _                                                              | host profiles, 405-406                           |
| R                                                              | remote connections, SSH, 426                     |
| PAID ( 1 1 )                                                   | removing. See also deleting                      |
| RAID (redundant array of inexpensive disks), 188, 192          | permissions, 55-56                               |
| RAM (random access memory)                                     | plug-ins, clients (vSphere), 18-22               |
| clusters, 326                                                  | renaming VFMS datastores, 195-205                |
| TPS, 479                                                       | replication, 189                                 |
| random access memory. See RAM                                  | reports                                          |
| raw device mappings. See RDMs                                  | options, verifying defaults, 520                 |
| RBAC (role-based access control), 44                           | storage, troubleshooting, 451                    |
| RDMs (raw device mappings), 177,                               | requests, GET, 487                               |
| 195, 445                                                       | requirements                                     |
| filters, 177                                                   | customers, vSphere editions                      |
| Read Only role, 44                                             | based on, 68                                     |
| storage, configuring, 175                                      | DRS, 455<br>EVC                                  |
| read-write permissions, 175                                    |                                                  |
| Ready to Complete page, 199, 212                               | compatibility, 377<br>CPUs, 376-377              |
| clusters, 331                                                  | HA, 455                                          |
| host profiles, 401                                             | hardware, VMware ESXi, 39                        |
| log bundles, 472                                               | initiators, iSCSI hardware, 166-168              |
| SDRS, 340                                                      | patching, 398                                    |
| vApps, 270, 372                                                | resource pools, 368                              |
| Recent Tasks pane, 287                                         | snapshots, 377, 389                              |
| recovery                                                       | vCenter Server                                   |
| data, 8                                                        | availability, 21                                 |
| VDR, 389                                                       | installation, 14                                 |
| redundancy                                                     | vMotion, 374, 455                                |
| HA, troubleshooting, 458                                       | 11100001, 57 1, 155                              |

| Rescan All link, 172                     | restarts, 8, 21, 240, 351              |
|------------------------------------------|----------------------------------------|
| rescanning, 172-173. See also scanning   | automation, 353-356                    |
| reservations                             | Restart Priority option, 356           |
| expandable parameters, 364               | restoring                              |
| hosts, troubleshooting, 450              | FLR, 389                               |
| memory, 355                              | VMs, 388-398                           |
| resource pools, 368-369                  | restrictions, guest operating systems, |
| Resource Allocation page                 | 300                                    |
| swap files, 482                          | resumé-generating event. See RGE       |
| vApps, 269                               | resuming vApps, 276                    |
| VMs, 248                                 | Resxtop, 444, 510-514                  |
| Resource Distribution Chart, 460         | reviewing OVF details, 292             |
| Resource Pools, 328                      | RGE (resumé-generating event), 171     |
| configuring, 363-388                     | role-based access control. See RBAC    |
| grafting, 331                            | roles, 44. See also security           |
| Resource settings, vApps, 262            | cloning, 56-59                         |
| resources                                | editing, 59-61                         |
| clusters as failover spare capacity, 358 | servers, creating, 56                  |
| disks, configuring, 247                  | system, 44                             |
| DRS, troubleshooting, 455-456            | vCenter Server, identifying, 44        |
| ESXi hosts, VSAs, 192-193                | RolesSample roles, 44                  |
| failovers, implementing HA, 357          | Rollback Options page, 38              |
| IOPS, 246                                | root accounts, 329                     |
| mapping, 463, 500-502                    | root cause of network issues,          |
| memory, modifying, 256                   | troubleshooting, 444-445               |
| networks, verifying VMs, 442             | root passwords, 23. See also passwords |
| pools                                    | Round Robin policy, 225                |
| vApps, 286                               | routers, NAT, 260                      |
| VMs, 243                                 | routes, load balancing, 134            |
| SDRS, configuring, 335                   | routing, DNS, 22                       |
| VMs                                      | rules                                  |
| storage, 242                             | adding,                                |
| viewing, 462                             | affinity, configuring, 346-349         |
| VSA management, 190-191                  | Database Clusters, 336                 |
| vSphere, troubleshooting, 514            | engines, Auto Deploy, 25               |
| -                                        | permissions, 46-48                     |

| runtime, SDRS, 338                                          | SDKs (software development kits), 352 |
|-------------------------------------------------------------|---------------------------------------|
| softly enforced VM-VM-host, 346                             | SDRS (Storage DRS)                    |
| viewing, 349                                                | DRS, configuring, 335-340             |
| running tasks, 500. See also tasks                          | Maintenance Mode, entering, 221       |
| runtime                                                     | Secure Shell. See SSH                 |
| Database Clusters, 336                                      | security                              |
| names, 165                                                  | CHAP, configuring, 183-185            |
| SDRS, 338                                                   | IDSs, 52                              |
|                                                             | no root_squash, 175                   |
| S                                                           | policies                              |
|                                                             | configuring, 52                       |
| Same Host and Transport Filters, 177                        | vDS/vSS, 124                          |
| SANs (storage-area networks), 158,                          | profiles, ESXi (VMware) hosts, 429    |
| 163, 440                                                    | vCenter Server, 13, 43-63             |
| naming conventions, 165-166                                 | VMs, 300-301                          |
| SAS (Serial Attached SCSI), 188                             | vShield zones, 8                      |
| SATA (Serial Advanced Technology<br>Attachment), 188        | segmentation, VLANs, 95               |
|                                                             | selecting                             |
| saving performance charts, 508 scalability, storage APIs, 8 | backup solutions, 397                 |
|                                                             | clusters, SDRS, 339                   |
| scanning hosts, profiles, 405-406                           | destinations, 254, 261                |
| objects, compliance, 416                                    | extent devices, 211                   |
| storage, 172-173                                            | file system versions, 197             |
| VMs, 37                                                     | hosts                                 |
| Schedule Task dialog box, 497                               | SDRS, 339                             |
| Scheduled Task Wizard, 495                                  | templates, 284                        |
| scheduling                                                  | VMs, 289                              |
| tasks, 495-500                                              | logs, exporting, 435                  |
| tests, 532                                                  | LUNs, 197                             |
| screens, Start Order screen                                 | NICs, 109                             |
| (vApps), 266                                                | objects, 497                          |
| SCSI (Small Computer System                                 | options, naming snapshots, 390        |
| Interface)                                                  | OVF types, 294                        |
| adapters, VMs, 239                                          | paths, VFMS datastores, 224           |
| identifiers, 165                                            | PSP, 224-225, 451                     |
| reservations, 450                                           | references, hosts, 400                |

| scheduled tasks, 497                  | security, 43-63                       |
|---------------------------------------|---------------------------------------|
| SDRS automation levels, 337           | status, 503-504                       |
| sources, 122, 254                     | storage filters, 177-179              |
| storage adapters, 182                 | upgrading, 31-43                      |
| Upgrade VMware Tools, 35              | service level agreements. See SLAs    |
| virtual adapters, 113                 | services                              |
| vmnic, 79                             | directories, adding ESXi hosts, 61    |
| sending email, alarms, 521            | multitier, resource pools, 364        |
| Serial Advanced Technology            | SSH, configuring, 429                 |
| Attachment. See SATA                  | VMkernel, 77, 88-90                   |
| Serial Attached SCSI. See SAS         | VMware, 16                            |
| serial ports                          | vServices (vApps), 267                |
| virtual concentrators, 8              | Windows, accessing, 504               |
| VMs, 239                              | sessions, vCenter Sessions tool, 507. |
| series of snapshots, 393              | See also connecting                   |
| servers                               | settings                              |
| Auto Deploy, 25                       | adapters, viewing, 115                |
| connections, monitoring, 496-507      | Admission Control, 353-356            |
| DHCP, 264, 277                        | Advanced, vApps, 264                  |
| downtime, 8                           | alarm triggers, 520, 524              |
| NFS                                   | autonegotiate, 444                    |
| connecting NAS devices, 175           | Average Bandwidth, 144                |
| creating, 174                         | bandwidth, 144                        |
| pools, 192                            | Burst Size, 144                       |
| roles, creating, 56                   | charts, 486                           |
| SMASH, 433                            | clusters, editing, 346                |
| SMTP, configuring, 488-491            | default utilization alarms, 516       |
| SUSE Linux Enterprise Server for      | Disk, 373                             |
| VMware, 6                             | Edit Settings, 373                    |
| Tomcat, plug-ins, 433                 | Force BIOS Setup, 308                 |
| vCenter Server, 3, 6 See also vCenter | Forged Transmits, 54                  |
| Servers                               | host profiles, 398-401                |
| alarms, 471, 515-525                  | IP Allocation Policy, vApp, 264       |
| architecture, 64                      | Memory, 373                           |
| deploying, 9-13                       | memory, 326, 480                      |
| licenses, 19-21                       | Migration Threshold slider, 343-344   |
| operating systems, 17                 |                                       |
| permissions, 55-5                     |                                       |

| multipathing, 448             | SLAs (service level agreements), 21              |
|-------------------------------|--------------------------------------------------|
| network security, 44          | sliders, Migration Threshold, 343-34             |
| override                      | SMASH (Systems Management                        |
| editing, 130                  | Architecture for Server                          |
| vDS, 441                      | Hardware), 433                                   |
| Peak Bandwidth, 144           | SMP (symmetric multiprocessing), 6               |
| ports, editing, 130           | SMTP (Simple Mail Transfer<br>Protocol)          |
| power, copying VMs, 306       | ,                                                |
| Power On Boot Delay, 308      | AD, configuring, 488                             |
| Properties, vApps, 263        | configuring, 488-491                             |
| Resource, vApps, 262          | vCenter Servers, configuring, 488-491            |
| SMTP, 488-491                 | Snapshot Manager, 391                            |
| SNMP, 487-488                 | snapshots                                        |
| timeout, 495                  | requirements, 377, 389                           |
| vApp, 262, 274                | VMs, 389, 450                                    |
| virtual hardware, 256, 342    | SNMP (Simple Network<br>Management Protocol), 50 |
| Virtual Machine Options, 345  | configuring, 487-488                             |
| VLANs, configuring, 137-142   | softly enforced VM-VM-host rules,                |
| VMs, editing, 243, 248, 442   | creating, 346                                    |
| vnics, editing, 260           | software                                         |
| sharing                       | antivirus, 300                                   |
| disks, configuring, 246-249   | iSCSI initiators, 168                            |
| memory, 483                   | third-party backup, 8                            |
| NFS, 174-175                  | software development kits. See SDKs              |
| resource pools, 368-369       | solid state drives. See SSDs                     |
| storage, vSphere, 162-186     | solutions                                        |
| TPS, 479                      | backups, selecting, 397                          |
| Show All Entries option, 476  | vSphere, 64-68                                   |
| shutting down VMs, 240        | sorting groups, lists, 54                        |
| Simple Network Management     | sources                                          |
| Protocol. See SNMP            | machines, 254                                    |
| sizing                        | selecting, 122                                   |
| caches, 22                    | Spanning Tree Protocol. See STP                  |
| compression caches, 28        | specifications, SMASH, 433                       |
| databases, vCenter Server, 17 | Specify Failover Hosts policy, 355               |
| memory, 480                   |                                                  |
| swap files, 482               |                                                  |

| specifying failovers, hosts, 358     | configuring, verifying, 445-447             |
|--------------------------------------|---------------------------------------------|
| spreadsheets, 17. See also databases | contention, troubleshooting, 448            |
| SQL (Microsoft), 17                  | DRS, 9                                      |
| SQL Express, 408                     | Fibre Channel, 163                          |
| SSDs (solid state drives), 296       | filters, vCenter Server, 177-179            |
| troubleshooting, 455                 | I/O control, 8                              |
| SSH (Secure Shell), 50, 426          | IP, 77                                      |
| standards, SMASH, 433                | maps, troubleshooting, 451                  |
| Standby NICs, 135                    | MemoryDisk, vCenter Servers, 14             |
| starting                             | metrics, 478, 485                           |
| agent status, 505-506                | naming, 164-166                             |
| Conversion Wizard, 254               | NAS, 162, 164. See also NAS                 |
| vCenter Server status, 503-504       | networks, configuring, 189                  |
| Start Order screen, vApps, 266       | overallocation, 169                         |
| state                                | overcommitting, troubleshooting, 450        |
| exporting, 294                       | oversubscriptions, 169                      |
| ports, monitoring, 95-97             | performance, troubleshooting, 454           |
| statistics                           | processors, connecting, 171                 |
| CPUs, 510-514                        | Read Only role, configuring, 175            |
| networks, viewing, 513               | reports, troubleshooting, 451               |
| performance, 21                      | scanning, 172-173                           |
| status                               | thin provisioning, 6, 168-170               |
| agents, 505-506                      | vCenter Servers, upgrading, 31              |
| Hardware Status tab, opening, 434    | views, modifying, 166                       |
| links, 134                           | vMotion, 8                                  |
| NICs, viewing, 110                   | VMs                                         |
| vCenter Server, 503-504              | assigning policies to, 309                  |
| stopping                             | resources, 242                              |
| agent status, 505-506                | VSAs, 187. See also VSAs                    |
| vCenter Server status, 503-504       | vSphere, 159                                |
| storage                              | sharing, 162-186                            |
| adapters, 162                        | troubleshooting, 445-454                    |
| adding, 180                          | zoning, 170-171                             |
| selecting, 182                       | <b>Storage APIs- Array Integration, 186</b> |
| APIs, 8                              | storage area networks. See SANs             |
| array integration, 8                 | Storage DRS. See SDRS                       |

| Storage link, customizing, 445-447             | switches                           |
|------------------------------------------------|------------------------------------|
| Storage View tabs, 445                         | distributed, 9                     |
| accessing, 165                                 | Fibre Channel, 171                 |
| Storage vMotion                                | Layer 2, 95                        |
| applying, 387-388                              | notifying, 135                     |
| snapshot requirements, 377                     | upgrading, 33                      |
| VMs                                            | vDS, 81, 94-95. See also vDS       |
| migration, 378, 382-384                        | virtual, troubleshooting, 441      |
| requirements, 373                              | vmnics, adding, 82-85              |
| STP (Spanning Tree Protocol), 135              | vSphere, APIs, 96                  |
| strategies, study, 535                         | vSS. See also vSS                  |
| studying. See also exams; testing              | configuring, 76, 85-86             |
| mock exams, 536                                | deleting, 81, 87                   |
| questions, bonus material, 535                 | formatting, 77–81                  |
| subnets, managing, 138                         | policies, 126                      |
| Summary tab (VM), 242                          | symmetric multiprocessing. See SMP |
| super video graphics array. See SVGA           | sync drives, 240                   |
| support                                        | synchronization                    |
| CPUs, EVC, 341                                 | communication, 175                 |
| jumbo frames, enabling, 147                    | time, 240                          |
| mouse, 240                                     | VMs, 251                           |
| thin provisioning, 192                         | syslog, 430                        |
| tools, 18                                      | systems                            |
| TSM, 426-429                                   | logs                               |
| vnic, 240                                      | exporting, 437                     |
| SUSE Linux Enterprise Server for               | viewing, 430                       |
| VMware, 6                                      | roles, 44                          |
| VSA architecture, 187                          | Systems Management Architecture    |
| suspending                                     | for Server Hardware. See SMASH     |
| vApps, 276                                     | _                                  |
| VMs, migrating, 386                            |                                    |
| SVGA (super video graphics array) display, 240 | tables, MAC addresses, 135         |
| swap files, 298, 482-483                       | tabs                               |
| troubleshooting, 455                           | Alarms, 515                        |
| VMs, 326, 384                                  | Dynamic Discovery, 181             |
|                                                | Hardware Status, opening, 434      |

| Network Adapters, 86               | mock exams, 536                    |
|------------------------------------|------------------------------------|
| Network Configuration, 182         | questions, bonus material, 535     |
| Options (vApps), 262-266           | scheduling, 532                    |
| Storage View, 165, 445             | vCenter, 13                        |
| Summary (VM), 242                  | VCP510 Exam Blueprint, 534         |
| VM consoles, 241                   | thick provisioning, 245-246        |
| tags, IEEE 802.1Q, 95, 138         | thin provisioning, 6, 168-170      |
| tasks                              | support, 192                       |
| keywords, filtering, 477           | uses cases, 186                    |
| scheduling, 495-500                | virtual disks, 245-246             |
| viewing, 474-475                   | third-party backup software, 8     |
| Tasks and Events tool, 474-475     | thrashing paths, 450               |
| TCO (total cost of ownership), 192 | thresholds, configuring migration, |
| TCP (Transmission Control          | 342-344                            |
| Protocol) offload, 167             | tiered applications, deploying     |
| TCP Offload Engine. See TOE        | vApps as, 193                      |
| TCP Segmentation Offload. See TSO  | time                               |
| Tech Support Mode. See TSM         | NTP, 22, 26-27                     |
| templates                          | synchronization, 240, 251          |
| existing VMs                       | zones, 13, 26                      |
| creating from, 282-285             | timeout                            |
| updating, 287-290                  | configuring, 495                   |
| files, accessing, 291              | intervals, AD, 488                 |
| options, 280                       | TOE (TCP Offload Engine), 167      |
| OVF                                | tolerance                          |
| importing, 293-295                 | fault. See fault tolerance         |
| vCenter, 10-13                     | host failures, calculating, 357    |
| virtual appliances, 290-293        | Tomcat servers, plug-ins, 433      |
| VMs                                | tools                              |
| deploying from, 285-287            | device drivers, 240                |
| management, 277-295                | DRS/HA, monitoring, 342            |
| terminating connections, 496-507   | host health monitoring, 433-434    |
| testing                            | installing, 249-251                |
| day of, preparing, 536-537         | management, 7                      |
| fault tolerance, 362               | Migrate Virtual Machine Networking |
| grade notification, 537            | 122<br>D. 6                        |
|                                    | Perfmon, 510                       |

| performance charts, 485-487            | hosts                                             |
|----------------------------------------|---------------------------------------------------|
| resxtop, 510-514                       | Perfmon, 514                                      |
| SMASH, 433                             | reservations, 450                                 |
| Tasks and Events, 474-475              | iSCSI initiators, 451                             |
| vCenter Sessions, 507                  | load balancing, DRS, 462                          |
| VMware                                 | logs, accessing, 429-430                          |
| managing, 305                          | loss of vCenter, 21                               |
| upgrading, 34-37, 398                  | migration performance, 463-464                    |
| Toolstools (VMware), 249               | networks                                          |
| total cost of ownership. See TCO       | adapters, 443-444                                 |
| TPS (transparent page sharing), 479    | performance, 444-445                              |
| traffic                                | operating systems, 240                            |
| back-end, 189                          | storage                                           |
| fault tolerance, security, 301         | contention, 448                                   |
| front-end, 189                         | maps, 451                                         |
| vMotion, 189                           | overcommitting, 450                               |
| traffic shaping policies               | performance, 454                                  |
| configuring, 142-145                   | reports, 451                                      |
| vDS/vSS, 124                           | virtual switches, 441                             |
| transparent page sharing. See TPS      | VM options, 310                                   |
| triggers, configuring alarms, 520, 524 | vMotion, 455-456, 455-457                         |
| trivia logging, 492. See also logging  | maps, 463                                         |
| troubleshooting, 423                   | migration, 462-463                                |
| autonegotiate settings, 444            | vSphere, 439-445                                  |
| DCUIs, 505                             | client plug-ins, 19                               |
| DRS, 342, 455-456                      | resources, 514                                    |
| ESXi (VMware), 426-439                 | storage, 445-454                                  |
| assigning licenses, 432                | trunking, VLAN, 139. See also VLANs               |
| booting, 432                           | vDS, 140                                          |
| installing, 431                        | TSM (Tech Support Mode), 426-429                  |
| monitoring, 433-434 plug-ins, 433      | TSO (TCP Segmentation Offload), enabling, 145-146 |
| ESXi (VMware) host guidelines, 426     | types                                             |
| fault tolerance, 362                   | of baselines, 414                                 |
| HA, 342, 455-460                       | of clouds, 66                                     |
|                                        | of communication, 189                             |

| of OVF, selecting, 294         | vDS, 81                                  |
|--------------------------------|------------------------------------------|
| of permissions, 46-48          | VFMS, 195, 218-219                       |
| of roles, 44                   | VMs, 33, 37-39                           |
| of storage adapters, 162       | VMware tools, 34-37                      |
| of virtual adapters, 113       | vSphere, 32                              |
| of VMkernel services, 77       | VUM, 32                                  |
| of vSS connections, 77         | uplinks, 162                             |
|                                | deleting, 110                            |
| U                              | dvUplink groups, configuring, 108-111    |
|                                | troubleshooting, 443                     |
| UIs (user interfaces), 180     | Uplink Teaming, 136                      |
| unaccessed memory, 483         | USB (universal serial bus), VMs, 239     |
| unions, privileges, 47         | use cases                                |
| universal serial bus. See USB  | FCoE, 173-174                            |
| unmounting                     | iSCSI initiators, 185-186                |
| NFS datastores, 205-208        | vDS, 123-124                             |
| VFMS datastores, 195-205       | VFMS datastores, 224                     |
| Unused NICs, 135               | VSAs, 192                                |
| Update Manager, 8, 35          | vSphere, 22                              |
| applying, 39-43                | vSS, 94                                  |
| baselines, formatting, 412-415 | used storage capacity, 169               |
| updating                       | user-defined network I/O control,        |
| BIOS, 450                      | 95-97                                    |
| ESXi (VMware), 398-416         | user interfaces. See UIs                 |
| existing VM templates, 287-290 | users                                    |
| tools, 249-251                 | lists, viewing, 54                       |
| VMs, 398-416                   | permissions, 55                          |
| VUM, 398                       | uses cases                               |
| upgrading, 3                   | fault tolerance, 362-363                 |
| capacity, 169                  | thin provisioning, 186                   |
| distributed switches, 33       | UTC (coordinated universal time), 26     |
| hosts, 412                     | utilization alarms, 516. See also alarms |
| tools, 249-251                 |                                          |
| Tools (VMware), 398            |                                          |
| VA, 412                        |                                          |
| vCenter Server, 31-43          |                                          |

| V                                | SMTP, configuring, 488-491            |
|----------------------------------|---------------------------------------|
|                                  | _ SNMP, configuring, 487-488          |
| validation                       | status, 503-504                       |
| enabling, 488                    | storage filters, 177-179              |
| periods, 488                     | Storage link, customizing, 445-447    |
| values                           | system logs, exporting, 437           |
| CPU Ready, 484, 508              | timeout settings, configuring, 495    |
| disk shares, configuring, 246    | upgrading, 31-43                      |
| vApps, 235                       | VMs                                   |
| administration, 295-313          | identifying maximums, 278-280         |
| cloning, 369-372                 | installing, 14-15                     |
| creating, 262-277                | VMware ESXi, 26-27. See also VMware   |
| exporting, 293                   | ESXi                                  |
| objects, adding, 274             | vCenter Sessions tool, 507            |
| options, 304                     | VCP510 Exam Blueprint, 534            |
| settings, editing, 274           | vCPUs (virtual CPUs)                  |
| VAs (virtual appliances), 96     | entitlement, 6                        |
| vCenter Heartbeat, 21            | modifying, 256                        |
| vCenter Servers, 3, 6            | VDR (VMware Data Recovery),           |
| AD, configuring, 488             | 389, 409                              |
| alarms, 471, 515-525             | backups, 396-397                      |
| architecture, 64                 | configuring, 395                      |
| availability requirements, 21    | vDS (vSphere distributed switch), 81  |
| components, installing, 17-18    | capabilities, identifying,            |
| configuring, 6-9                 | configuring, 94-95                    |
| connections, monitoring, 496-507 | deleting, 100                         |
| Converters, installing, 253      | dvUplink groups, configuring, 108-111 |
| databases, sizing, 17            | ESXi hosts                            |
| deploying, 9-13                  | adding, 100-103                       |
| licenses, 19-21                  | deleting, 103-104                     |
| logging, configuring, 491-492    | formatting, 97-100                    |
| monitoring, 474-475              | jumbo frames, 148                     |
| operating systems, 17            | override settings, 441                |
| permissions, 46-48, 55           | policies, configuring, 124-150        |
| plug-ins, 433                    | port groups                           |
| security, 43-63                  | adding, 104-107                       |
| occurry, 15 of                   | override settings, 131                |

| traffic shaping policies, 144-145      | VFMS-5 capabilities, identifying, 195 |
|----------------------------------------|---------------------------------------|
| troubleshooting, 440                   | VIBs (VMware Infrastructure           |
| use cases, 123-124                     | Bundles), 25                          |
| virtual adapters, formatting, 111-117  | video, VMs, 239                       |
| VLAN policies, configuring, 139-142    | viewing                               |
| VMs, migrating, 117-119                | adapter settings, 115                 |
| vendor documentation, 147              | columns, 453                          |
| verbose logging, 492. See also logging | datastores, 210                       |
| verifying                              | disk layouts, 210                     |
| agent status, 505-506                  | DRS groups rules, 349                 |
| default reporting options, 520         | events/tasks, 474-475                 |
| fault tolerance, 362                   | group lists, 54                       |
| HA, 457                                | hardware status, 434                  |
| images, 42                             | health status of hosts, 433           |
| networks, configuring, 440             | logs                                  |
| storage configurations, 445-447        | hosts, 430                            |
| vCenter Server status, 503-504         | VMkernel, 431                         |
| vMotion configurations, 456-457        | memory, 512                           |
| VMs, configuring, 442                  | multipathing, 448                     |
| Version 7 hardware, 239                | naming conventions, 165               |
| versions                               | networks                              |
| checking, 251                          | statistics, 513                       |
| file systems, selecting, 197           | verifying configurations, 440         |
| VMs, hardware capabilities, 238-239    | NICs, 110                             |
| VFMS (Virtual Machine File System),    | objects, consoles, 475                |
| 158, 445, 450                          | physical CPU usage, 511               |
| expanding, 209, 213-218                | Resource Distribution Charts, 460     |
| extending, 209-213                     | resource maps, 463, 500-502           |
| filters, 177                           | rules, 349                            |
| LUNs, 177                              | scheduled tasks, 499                  |
| Maintenance Mode, 220                  | storage                               |
| Path Selection Policies, 224-225       | maps, 453                             |
| selecting paths, 224                   | reports, 451                          |
| upgrading, 218-219                     | system logs, 430                      |
| use cases, 224                         | VMs                                   |
|                                        | network configurations, 442           |
|                                        | resources, 462                        |

| views                                    | VMkernel                         |
|------------------------------------------|----------------------------------|
| charts, modifying, 487                   | CNAs, 174                        |
| clusters, 500                            | command latency, 485             |
| customizing, 512                         | configuring, 88-90               |
| Datastore Clusters, 336                  | connections, 78                  |
| Datastores, 193                          | jumbo frames, enabling, 147      |
| storage, modifying, 166                  | logs, viewing, 431               |
| virtual adapters                         | memory compression caches, 28-30 |
| deleting, 116                            | ports, 77                        |
| formatting, 111-117                      | binding, 183                     |
| virtual appliances, 290-293. See VAs     | managing, 440                    |
| Virtualcenter Agent (vpxa) log, 430      | swap files, 483                  |
| virtual CPUs. See vCPUs                  | system logs, viewing, 430        |
| virtual disks                            | vDS, migrating to, 102           |
| configuration file destinations, 296     | vmmemctl (memory management),    |
| hot extending, 301-303                   | 240                              |
| thick provisioning, 245-246              | vmnics, 440                      |
| thin provisioning, 169-170, 245-246      | adding, 82-85                    |
| virtual hardware settings, 256, 342      | assigning, 90, 133               |
| virtual local-area networks. See VLANs   | configuring, 85-86               |
| Virtual Machine File System. See         | deleting, 87                     |
| VFMS                                     | failback, 135                    |
| Virtual Machine Options setting, 345     | selecting, 79                    |
| virtual machines. See VMs                | troubleshooting, 443             |
| virtual network interface card. See vnic | vDSs, connecting, 74             |
| virtual serial port concentrators, 8     | virtual adapters, deleting, 116  |
| virtual switches, troubleshooting, 441   | vMotion, 8, 39, 77               |
| VLANs (virtual LANs)                     | EVC, 340-342                     |
| configuring, 105, 149-150                | migration, 135, 462-463          |
| segmentation, 95                         | networks, 95-96                  |
| settings, configuring, 137-142           | replication, 189                 |
| VSAs, 189                                | requirements, 374                |
| vMA (vSphere Management                  | resource maps, viewing, 463      |
| Assistant), 510                          | snapshot requirements, 377       |
| .vmdk files, 10                          | storage, 8, 192                  |
| VM Heartbeat, 240                        | troubleshooting, 455-457         |
| VMFS3, upgrading to VMFS5, 34            |                                  |

| VMIS                                    | hierarchies, resource pools, 363-364                              |
|-----------------------------------------|-------------------------------------------------------------------|
| migration, 378                          | hosts, selecting, 289                                             |
| requirements, 373                       | importing, 255                                                    |
| M Restart Priority option, 356          | jumbo frames, 149                                                 |
| Ms (virtual machines), 6, 235           | load balancing, 9                                                 |
| adding, 347                             | MAC addresses, 52                                                 |
| administration, 295-313                 | maximums, identifying, 278-280                                    |
| Admission Control, configuring, 353-356 | memory, configuring, 258-260 migration, 117-119, 342-344, 373-388 |
| affinity rules, configuring, 346-349    | monitoring, 351-352                                               |
| applications, developing, 295           | networks, port blocks, 95-96                                      |
| automation, configuring, 344-345        | options, configuring, 303                                         |
| backups, 388-398                        | performance, 478                                                  |
| baselines, attaching, 415-416           | port groups, adding, 91                                           |
| booting, configuring options, 308       | power settings, copying, 306                                      |
| cloning, 277-295                        | resources                                                         |
| configuring, verifying, 442             | pools, adding, 368                                                |
| connecting, 76                          | viewing, 462                                                      |
| consoles, accessing, 240-241            | restarts, automation, 353-356                                     |
| CPUs                                    | scanning, 37                                                      |
| configuring, 257-258                    | security, 300-301                                                 |
| Ready Time alarms, 519                  | settings, editing, 248                                            |
| creating, 238-261                       | snapshots, 389, 450                                               |
| destinations, configuration files, 296  | softly enforced VM-VM-host rules, 346                             |
| DRS entitlement, 326                    | storage                                                           |
| editing, settings, 442                  | assigning policies to, 309                                        |
| exporting, 293                          | resources, 242                                                    |
| files                                   | swap files, 298, 384, 483                                         |
| identifying, 295                        | time synchronization, 251                                         |
| migrating, 201                          | traffic shaping policies,                                         |
| guest operating systems, 341            | configuring, 142-145                                              |
| HA options, 355                         | troubleshooting, 310                                              |
| hardware                                | TSO, enabling, 145-146                                            |
| capabilities of, 238-239                | updating, 398-416                                                 |
| upgrading, 37-39                        | upgrading, 33                                                     |
|                                         | vCenter Servers, installing, 14-15                                |
|                                         |                                                                   |

| VMware                                 | volumes                                |
|----------------------------------------|----------------------------------------|
| clusters. See clusters                 | replication, 189                       |
| Converters, 54, 252-255                | scanning, 173                          |
| Data Recovery. See VDR                 | vRAM, entitlement, 6                   |
| device driver tools, 240               | VSAs (vSphere Storage Appliances), 158 |
| ESXi, 3. See also ESXi (VMware)        | configuring, 186-193                   |
| applying Update Manager, 39-43         | ESXi (VMware)                          |
| architecture, 64                       | configuring, 188-189                   |
| Auto Deploy, 24-26                     | hosts, 192-193                         |
| configuring, 22-30                     | resource management, 190-191           |
| firewalls, 48-49                       | use cases, 192                         |
| installing, 431                        | VSA Manager, configuring, 189-190      |
| iSCSI CHAP, 183-185                    | vServices (vApps), 267                 |
| licenses, 30                           | vShield zones, 8                       |
| Observation Log (vobd), 430            | vSphere                                |
| rescanning storage hosts, 172          | architecture, 64-68                    |
| security, 43-63                        | clients, 242                           |
| updating, 398-416                      | accessing host logs, 430               |
| upgrading vCenter Server, 31-43        | monitoring hardware, 433-434           |
| uplinks, 162                           | plug-ins, 18-22                        |
| VMs, 243                               | distributed switch. See vDS            |
| VSAs, 188-189, 192-193                 | editions, 7                            |
| fault tolerance, implementing, 358-363 | Installation Manager, 15-17, 22        |
| Infrastructure Bundles. See VIBs       | Installer, 406                         |
| services, 16                           | Management Assistant. See vMA          |
| tools                                  | memory, 478-483                        |
| managing, 305                          | monitoring, 471                        |
| upgrading, 34-37, 398                  | resources, troubleshooting, 514        |
| Toolstools, 249                        | standard switches. See vSS             |
| Update Manager. See VUM                | storage, 159                           |
| vmxnet - vmxnet3 vnic drivers, 240     | sharing, 162-186                       |
| vnic (virtual network interface card), | troubleshooting, 445-454               |
| 240                                    | Storage Appliance. See VSAs            |
| configuring, 260                       | switches, APIs, 96                     |
| Volume Properties page, 213            | troubleshooting, 439-445               |
|                                        | upgrading, 32                          |

| use cases, 22                              | wizards                                             |
|--------------------------------------------|-----------------------------------------------------|
| VSAs, configuring, 186-193                 | Add Network Wizard, 78                              |
| vSS (vSphere standard switches)            | Conversion Wizard, starting, 254                    |
| adding, 82-87                              | Create Profile Wizard, 400                          |
| capabilities, identifying, 76-77           | Migrate VM Wizard, 495                              |
| configuring, 76, 85-86                     | New vApp Wizard, 268                                |
| deleting, 81, 87                           | Profile Wizard, 404                                 |
| formatting, 77-81                          | Scheduled Task Wizard, 495                          |
| jumbo frames, 147                          | workloads                                           |
| policies, configuring, 124-150 port groups | applications, selecting datastore destinations, 261 |
| adding, 90-93                              | resource pools, 368-369                             |
| VLAN configuration on, 138                 | WWNs (World Wide Names), 171                        |
| traffic shaping policies, 143-144          |                                                     |
| troubleshooting, 440                       | zones, 170-171                                      |
| use cases, 94                              | time, 13, 26                                        |
| VLANs, configuring, 149-150                | vShield, 8                                          |
| VMkernel, configuring, 88-90               |                                                     |
| VMs, migrating, 117-119                    |                                                     |
| VSWP files, 296                            |                                                     |
| VUM (VMware Update Manager), 31, 398       |                                                     |
| baselines, creating, 412                   |                                                     |
| configuring, 406-410                       |                                                     |
| upgrading, 32                              |                                                     |
|                                            |                                                     |
| W-Z                                        |                                                     |

WANs (wide-area networks), 164

wide-area networks. See WANs

VMware tools, upgrading, 251

warnings, logging, 491

accessing, 504 Installer, 244

Windows